۰

 $\pi$   $_{\rm J}$ 

**TAN** 

# **Chapter 11**

# 基礎Mail伺服器架設

 $\oplus$ 

# 章節內容:

- Mail Server簡介及架構
- Postfix寄信流程
- Postfix相關套件及設定檔
- 實例演練:Postfix伺服器基本設定
- Sendmail相關套件及設定檔
- Sendmail寄信流程
- 實例演練:Sendmail伺服器基本設定
- Open WebMail on SLES 9

#### Mail Server簡介  $11 - 1$

E-mail 服務一直是在網際網路上重要的服務,早在1960年代就有email的存 在, SLES 9中提供和Sendmail和Postfix 兩種Mail Server, 預設情況是採用postfix 為郵件伺服器。

#### $11 - 1 - 1$ Sendmail Server歷史

Sendmail 最初是由Eric Allman所設計出來的,當時他還在加州大學柏克萊 分校唸書。該校的一部電腦(Ingres)連上了ARPAnet,是Eric參與的INGR ES 專案所採用的電腦(Ingres)連上了ARPAnet;另外有一台電腦(Ernie CoVax) 供Berkeley UNIX專案使用,主要用途為進行UUCP的實驗。這些電腦(和其他 一些校園一樣)是透過Eric Schmidt 架設的一種低成本BerkNet網路互相連接。 無論是在ARPAnet 、UUCP或是BerkNet,都有軟體可以在個別的網路之間傳送 郵件,卻沒有軟體可以在三者之間傳送郵件。

由於各種的通訊協定紛紛出籠,以及預期網路數量的暴增,促使Eric寫出 了delivermail,它就是Sendmail的前身。在1979年,4.0 與4.1 版的BSD UNIX 納 入了delivermail。但是很不幸的,因為delivermail缺乏足夠的彈性來處理複雜的 郵件繞送需求,造成在實際的運用中問題層出不窮。其中它最大的弱點在於將 設定檔與程式編譯在一起,造成很難去調整delivermail設定值。

1980年, ARPAnet 放棄了網路控制協定 (Network Control Protocol, NC P), 而改用傳輸控制協定 (Transmission Control Protocol, TCP)。這項劃時代 的改變,使得主機的數量可以從256台增加到一百萬台以上。另一項改變,是 將主機名稱的命名方式由扁平式 (flat, 如mit-XX) 改為階層式 (hierarchical, **如xx.mit.edu**)。

在這些改變之前,傳輸郵件是透過檔案傳輸協定(File Transfer Protocol, FTP) 來完成, 之後則是透過簡易郵件傳輸協定 (Simple Mail Transfer Protocol, SMTP) 來傳輸郵件。這些發展和改變都不是在一夜之間發生的, 而 是漸進式的。多年之後,當大部分的網路都已轉用TCP時,仍有一些網路還在

**11**

執行老舊的NCP。SMTP本身也經過許多的修改,最終才成為今天的模樣。

因應時代改變, Eric將delivermail發展成為Sendmail。為了確保郵件在網路 間傳送時都能遵循各網路所要求的規則,Eric採取了一種「自由開放的」(liberal)方式修改地址資訊, 使其能滿足各種嚴苛的要求, 而不是讓郵件被莫名其 妙的退回(很像"使命必達"的感覺)。

第一個Sendmail的程式出現在4.1c版的BSD (第一個支援TCP/ IP的Berkeley UNIX版本)。從第一版到現在,Eric 持續地改進sendmail,目前sendmail是8.x 版(或簡稱V8)。V8經過大幅度的改寫,包括了許多錯誤修正、重要的功能及 安全性的補強。

引述O'RELLY出版的<<Sendmail基礎篇>>的內文: 「Sendmail的設計哲學, 是盡量設法將郵件傳給對方;即使郵件被退回,多半是DNS或IP設定的問題,而不 是Sendmail的彈性不夠。這種高度的彈性,讓Sendmail宛如傳說中腓尼基國王所 創造出來的結,其繁複糾纏無人能解。使得Sendmail的組態設定成為系統管理者 的惡夢。」

#### $11 - 1 - 2$ Postfix Server歷史

Postfix 是由IBM Wietse Zweitze Venema博十所發展的,當年Venema 博十覺 得 sendmail雖然很好用,但是在安全性及效能方面表現不夠理想,尤其那宛如 天書的設定檔sendmail.cf,對於網管人員來說,要搞定sendmail.cf真是一極大的 挑戰。所以他想開發出一個更快速、更安全、易於管理的且"相容"於 Sendmail 的Mail Server!

http://www.porcupine.org/wietse 有Venema 博十的簡介及照片, 筆者擷取其 中一段文字:

I am continuing this fine tradition with IBM, at the **Thomas J. Watson Research Center**, in the USA. The first result is **Postfix**. This is mail server software that aims to be fast, easy to configure, and that hopefully is secure. A second

result is the Coroner's Toolkit, written with Dan Farmer, primarily for the postmortem analysis of computer break-ins.

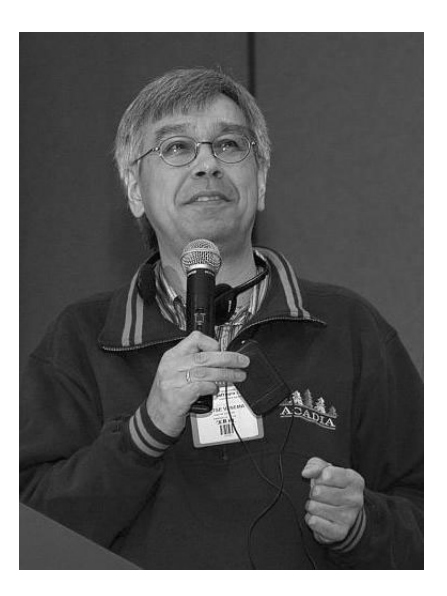

圖11-1: Wietse Zweitze Venema博士

由相片看起來, Wietse Zweitze Venema博士是不是像個令人敬重的長者, Thomas J. Watson Research Center可是IBM赫赫有名的研發中心。

#### E-Mail系統架構  $11-2$

架設Mail Server之前,必需先瞭解幾個重要名詞及Mail Server的運用運理。

#### **MUA · MTA · MDA**  $11 - 2 - 1$

E-Mail系統架構簡而言之是由MUA、MTA和MDA三者所組成。

**11**

# **I**MTA (Mail Transport Agent)

顧名思義就是幫忙寄信的程式,首先它得判斷所收到的的信件是否為本機 信件;如果是本機信件, 便將信件交給MDA處理。如果不是, 則將郵件送到目 的地主機(即所謂Relay), 跟MTA溝通所採用的協定便是SMTP傳輸協定, 像 Sendmail 便是標準的MTA。

# **MUA (Mail User Agent)**

是使用者和MTA之間的橋樑。主要是使用者用來收發郵件的程式,像我們 平常在Linux 用Evolution、Mozilla Mail 及在Windows 上用的Outlook、Outlook **Express**等都是。

# **O** MDA (Mail Delivery Agent)

MTA在收到一封信件後,首先便是判斷這封信件是不是本機信件,如果不 是自己的信件就繼續轉送的動作。如果是本機信件, MTA便會把這封信件交由 「MDA」來處理。MDA會負責將信件放到收信人的Mailbox,有點像大樓管理 員將信件派發給各住戶。MDA還具有郵件過濾與其他相關的功能,像廣告信等 垃圾信件可利用MDA在尚未收到使用者信箱前就直接過濾, 節省時間在讀取信 件及網路頻寬。Sendmail 只負責MTA的工作, 至於MDA 部份就麻煩procmail代 勞;不過有些Mail Server會同時扮演MTA 及MDA,例如Postfix。

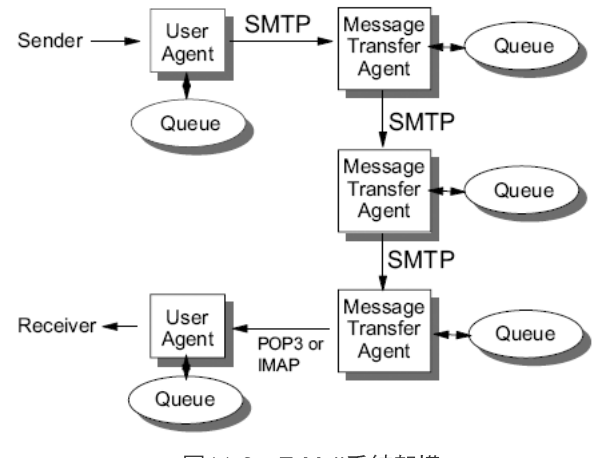

圖11-2: E-Mail系統架構

# 11-2-2 SMTP、POP3、IMAP協定

#### ◉ SMTP協定

SMTP是「Simple Mail Transfer Protocol」的縮寫, 它是專門負責「傳送」 郵件的郵遞協定。我們在寄信的時候,亦即由MUA將信件發送到 MTA的過程 中,以及MTA將信轉遞到下一個 MTA所採用的溝通方式。目前絕大部分的郵 件主機都是使用SMTP (Simple Mail Transfer Protocol)這個協定,這個協定預 設的port number為25。

MUA 寄出信件時,會連接MTA的port 25,然後將信經由MTA的SMTP協定 送出去!而郵件主機MTA 在轉遞的時候,也是經由下一部MTA 的port 25 來將信 轉遞出去。所以不論你是使用何種MUA或MTA郵件架設軟體,只要大家都支 援SMTP,那麼信件就可以順利的傳送。

# **● POP3協定**

POP是「Post Office Protocol」的縮寫,它是專門負責「接收」郵件的郵遞 協定。其運作的模式為當使用者寄出一封email給別人時,便會將該封信件儲存 在對方郵件伺服器專屬的信箱中。使用者經由用戶端的MUA連接上郵件伺服 器, 目前常用的POP協定為POP3 (Post Office Protocol version 3), 這個協定預 設的port number為110,在驗證使用者的身份及密碼無誤後,便會將郵件儲存 至用戶端的MUA上。在POP3的收信協定中,當MUA 端收完了主機端的信件之 後,則該信件會主動的被主機端所刪除。使用者便可以用離線閱讀的方式,閱 讀收下來的郵件。

### ● IMAP協定

IMAP是「Internet Mail Access Protocol 」的縮寫,它是POP3郵件協定的改 良版本,IMAP比POP3功能較強,但也相對地較為複雜。例如IMAP Server必需 維持使用者上一次存取的狀態,但POP3 Server只需將信件全部送至MUA即可。 IMAP比起POP3新增功能最重要有二項:

**11**

- 1. IMAP允許user 從遠端對放在server的mail 建立如樹狀檔案系統的管理方 式,並對某些檔案夾內的mail進行搜尋。
- 2. IMAP允許user在讀取mail時,只讀取一封mail的某一部份,如只讀信件 標題(header),這對以撥接上網的使用者有很大的幫助。

如果撥接上網的使用者,一定不會想遇到好不容易把信件下載回來之後, 才發現是垃圾信件!

利用IMAP可選譯先看信件標題(header), 再決定是否看信件內容。IMAP 具有讓使用者 (client 用戶端)自行定義信件放置的目錄功能, 以及是否要儲存 下載的信件之後,原信件是否保留在主機上面的功能!目前我們常見的Web介 面的電子郵件使用,大部分就是以IMAP來達成相關功能。

#### mailbox 和 maildir的比較  $11 - 2 - 3$

# **O** mailbox

mailbox 是一般傳統Unix-like的郵件主機儲存格式,就是在郵件伺服器的一 個目錄下,所有使用者都有專用的檔案來存放信件。舉例而言,geeko使用者在 預設的情況下,他的郵件信箱檔案為/var/spool/mail/geeko這個檔案。

當MTA收到geeko的信時,就會將該封信件存到 /var/spool/mail/geeko這個 檔案中囉!使用者可以透過MUA來將這個檔案裡面的信件資料讀取回去。所有 的信件會儲存在同一個檔案中,信件與信件之間用特別的標誌作為區分。只有 一個作業程序有讀寫mailbox 的權限,同時存取需要locking 的機制。任何時間如 果有人要更改mailbox的檔案,必須等到mailbox更改完成後才可以下一個動作。

## **O** maildir

另外一種郵件儲存格式為maildir, Qmail郵件伺服器信箱的格式為maildir。 可說是針對mailbox的不足而設計。因為它一個訊息存成一個檔案,不同的訊息 都會分開儲存。所以沒有Lock的限制,多重的處理程序能同時使用maildir。

在Qmail的環境下MUA可能利用POP3的protocol,也可能是QMTP或是mini qmail 系統利用QMQP的protocol,寄到qmail的環境後,如果是POP3的protocol, 直接以maildir的儲存方式儲存信件·如果是QMTP或是QMQP的protocol,會先 儲存在qmail queue中,判斷是本地端的郵件還是遠地端的郵件,如果是遠地端 的郵件就轉送出去,是本地端的郵件,以maildir的儲存方式儲存信件,

mailbox 和maildir各有長處。在硬體的環境不同, 也會影響到效能。一般 而言,在Linux系統下的ext2檔案系統,速度及效能都有不錯的表現。

maildir在老舊的硬體設備上無法擴建的很好。同時檔案儲存在較大的目錄 下,搜尋特定內容時效率較差。但是只要mail是偶爾讀取或瀏覽,即使在較大 的目錄下,有許多未讀的信件, maildir也比mailbox須要載入較少的系統負載。 在較快的硬體上,實驗顯示maildir不論在接收大量郵件或目錄下有許多小郵件 時, maildir 比mailbox 表現優異。不過接下介紹的postfix 與sendmail 均以mailbox 為主。

#### Postfix寄信流程  $11 - 3$

了解MUA、MTA與MDA意義之後,接下來探討信件是如何送達目的地? 由於SLES 9 預設的Mail Server 為Postfix, 所以筆者先探討Postfix的運作機制。 假設收件人的E-mail Address為「neo@suse.com」, 整個寄信的過程可以分為底 下幾個步驟:

**NOTE** 

其實不管使用那種Mail Server, 寄信的過程大同小異。

**11**

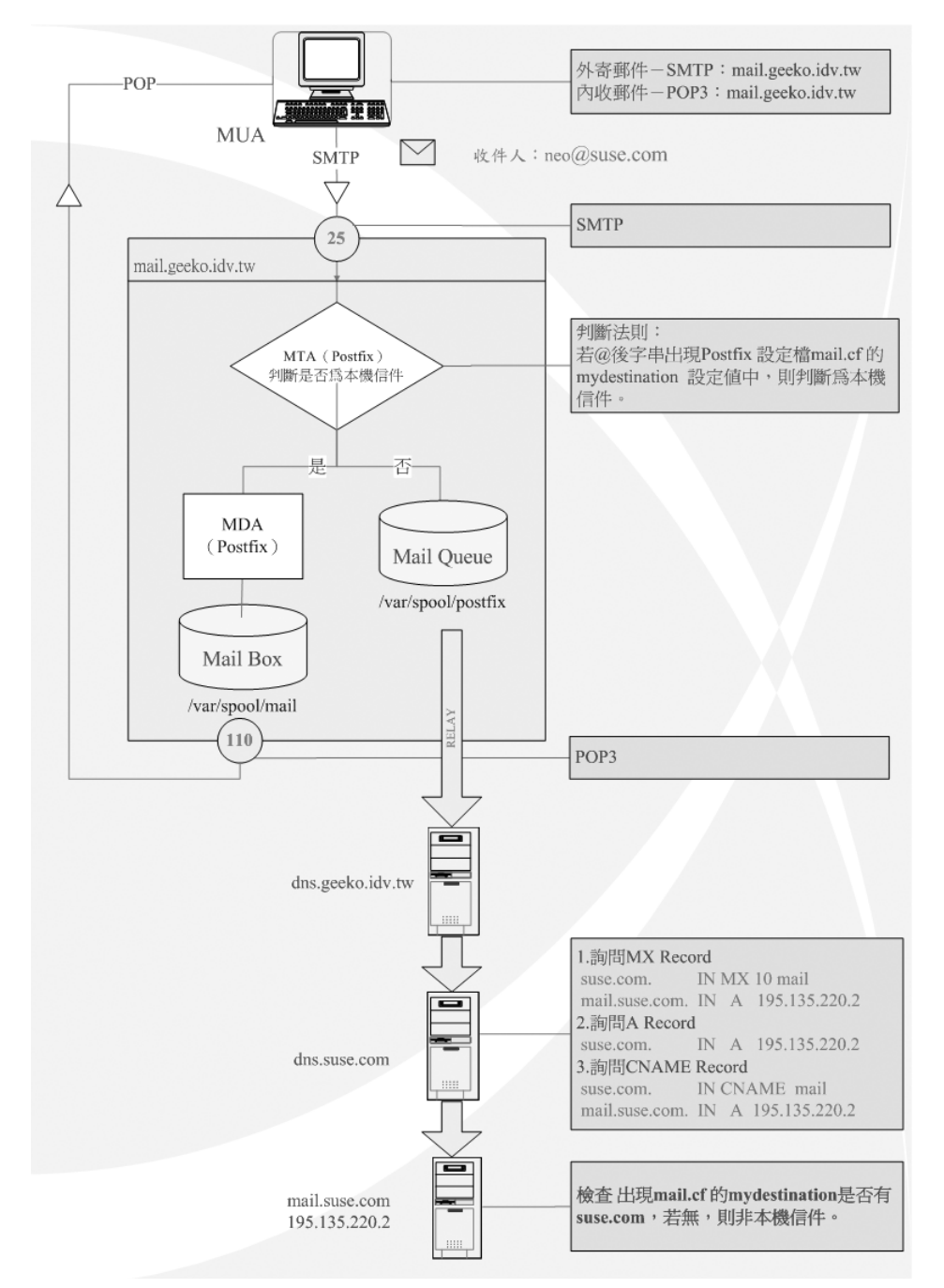

圖11-3: Postfix寄信流程圖

#### 步驟1

使用者利用MUA根據所設定的SMTP伺服器資訊將mail送至  $\lceil$  mail.geeko.idv.tw  $\lceil \cdot \rceil$ 

#### 步驟2

MTA收到信件後, MTA會判斷此封信件是否為本機信件。若是, 則交由 MDA將信件發送到該帳號的Mail Box當中。至於如何判斷是否為本機信件,可 以參考圖11-3。如果不是本機信件,則放入Mail Queue中,並詢問對方的Mail Server為何?然後將信件送至目的地。將信件送至另一台Mail Server的動作稱為  $\lceil$  Relay  $\lceil \circ \rceil$ 

#### 步驟3

此時, Mail Server主機會麻煩/etc/resolv.conf所指定的DNS 去尋找suse.com 的DNS 是否有對應的MX Record, MX (Mail eXchanger) 主要讓 Internet 上面的 信件馬上找尋到Mail Server的位置,可以讓你的郵件很快的而且正確的送達到 目的地。

由於MX 後面接Mail Server的主機名稱, 所以還需有一筆A Record才可得知 此主的IP Address。例如suse.com的Zone File應有類似下列的Resource Record:

suse.com. IN MX 10 mail mail.suse.com. IN A 195.135.220.2

若有MX Record,那麼這封e-mail 便會送至MX Record所指定的主機。如果 沒有 MX Record,則postfix會嘗試可否找到的A Record,類似下列的Resource Record:

suse.com. IN A 195.135.220.2

**11**

若是也沒有A Record,則繼續尋找是否有對應的CNAME Record,反正要 儘量把Mail送達目的地。

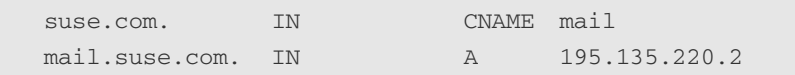

#### 步驟4

當信件送至目的地時,此Mail Server依舊會判斷是否為本機信件,若是本 機件信才會收下此封信件。

收信部份則是MUA經中POP (Post Office Protocol) 協定來連接到使用者 Mailbox, 讀取或者下載使用者在Mailbox當中的信件。目前常用的POP協定為 POP3 (Post Office Protocol version 3), 這個協定所利用的port number為110。 POP3的收信協定中,當MUA端收完了主機端的信件之後,則該信件會主動的 被主機端所刪除。

若是使用IMAP則可以避免這個問題,IMAP具有讓使用者自行定義信件放 置的目錄功能,以及是否要儲存下載的信件之後,原信件是否保留在主機上面 的功能。目前我們常見的Web介面的電子郵件使用,大部分就是利用IMAP來達 成的。

#### Postfix相關套件及設定檔  $11 - 4$

Postfix的相關套件及設定檔如下:

Daemon: postfix

Daemon類別: System V standalone daemon

所需套件: postfix-\*rpm

Script:/etc/init.d/postfix

Port:  $25$  (smtp)

設定檔:/etc/sysconfig/mail

/etc/aliases

/etc/postfix/main.cf

/etc/postfix/\*

Log檔:/var/log/mail\*

#### 安裝Postfix  $11 - 5$

安裝Postfix只需利用「YaST新增或移除軟體」模組來安裝相關套件即可, 啟動「YaST新增或移除軟體」模組的方法如下:

- 【方法一】 圖形介面:點選工具列「開始」→系統→YaST→系統→新增 或移除軟體
- 【方法二】 圖形介面:於命令列輸入「yast2」→系統→新增或移除軟體
- 【方法三】 圖形介面:於命令列輸入「yast2 sw\_single」
- 【方法四】 文字介面:輸入「yast」→Software→Install and Remove Software
- 【方法五】 文字介面:輸入「yast sw\_single」

利用「YaST 新增或移除軟體」模組的搜尋功能,鍵入關鍵字「postfix」出 現如圖11-4的畫面,勾選postfix套件,按下「接受(A)」便會出現要求放入適 當光碟片的提示訊息,然後開始進行安裝。

**11**

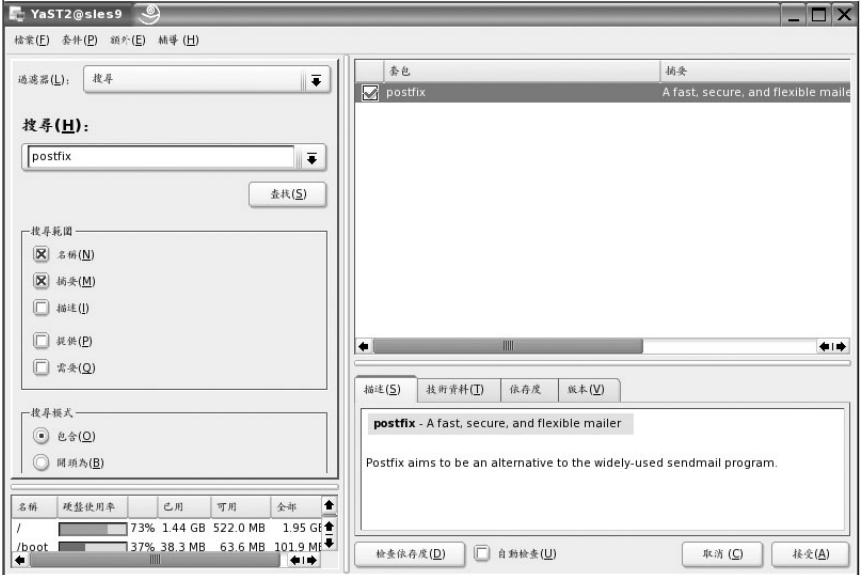

圖11-4: 安裝Postfix

#### $11-6$ 實例演練一:基本Postfix伺服器實作

#### E-mail格式為「使用者名稱@主機名稱」  $11 - 6 - 1$

Postfix的設定雖比sendmail簡單,不過其參數亦數目眾多。筆者先介紹 Postfix的基本設定,先求建置Postfix完成一般的需求。假設筆者的環境與需求 如下:

◎ 環境與需求

Mail Server環境:

主機名稱: mail

領域名稱: geeko.idv.tw

**NOTE** 

# **Novell** SUSE LINUX Enterprise Sever 9 管理手冊

可執行yast2 dns呼叫DNS和主機名稱模組修改,如圖11-5。

主機IP Address: 61.219.23.88

Netmask: 255.255.255.0

E-mail格式: username@mail.geeko.idv.tw

只允許192.168.142.0/24及本機可Relay信件。

MUA環境: Outlook Express, Outlook

外寄- SMTP郵件伺服器: mail.geeko.idv.tw

內收-POP3郵件伺服器: mail.geeko.idv.tw

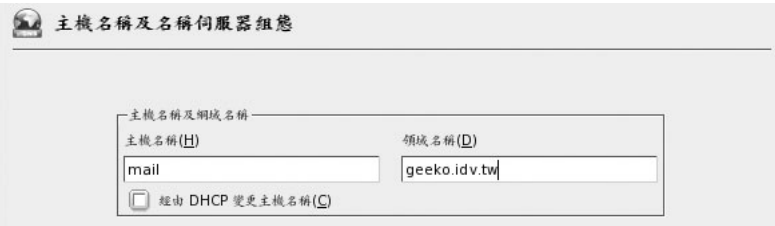

圖11-5: 主機名稱畫面

● Postfix預設值

Postfix 採用 預設 值啟 動時 有兩 個重 要特 性:

 $\bigcirc$  只在127.0.0.1 的 Port 25 上 Listen (inet\_interfaces = 127.0.0.1) 也就是不管是MUA或另一個MTA要寄信給Postfix,Postfix一概不接 受。這樣除非你直接登入到主機,利用mail指令寄信外,便無法寄信。

**11**

所以此演練其中一個重要的設定便是,讓Postfix在所有的網路介面 Listen **o** 

● 允許同屬一個網段的主機可Relay信件 (mynetworks\_style = subnet) 例如筆者主機的IP為61.219.23.88, netmask 為255.255.355.0。也就是 所有61.219.23.0~61.219.23.255的主機都可利用我的機器Relay信件。這 是很可怕的事,很容易讓你的主機便成廣告信的代發站。實務上通常 利用Postfix 中的mynetworks 來限制允許Relay的主機範圍。

### 實作步驟

#### DNS和Mail Server的關係。 步驟1

有些人認為DNS 必須跟Mail Server在同一台,或是一定得自行架設DNS才 可建置Mail Server。筆者常也遇到有人詢問,我的網域中的Mail Server, 沒有 設定MX Record, Mail Server依舊運作正常, 到底是不是有需要設定MX Record 。

根據圖11-3的原理,同理若是有封信要寄到「username@mail. geeko.idv.tw , , 一樣會先詢問有無MX Record, 其格式應如下:

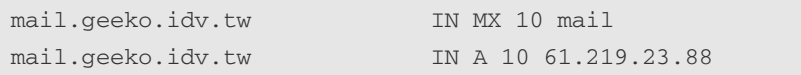

有些讀者看到這裏,一定會覺得奇怪,可是我家裏的DNS並沒有針對Mail Server設定MX Record,依舊信件收發正常。別忘了,若沒有MX Record會繼續 詢問是否有對應的A Record。我想讀者的Mail Server是不可能連A Record也沒 有定義,所以通常信件仍可正常接收。

而且不見得一定得自行架設DNS,也可交由ISP託管,參考<<第9-8章節 建 置簡易Master DNS>>圖9-8,但是得設定一筆mail.geeko.idv.tw的IP為 61.219.23.88 (A Record).

雖說不設定MX Record, 也可正常運作。不過筆者遇過老舊Unix 上的Mail

server若杳不到MX Record, 便不會繼續往下尋找A Record。所以若DNS不是由 ISP託管,而是自行架設的話,筆者建議還是加上MX Record,而且MX Record 所指的主機, 也需有對應的A Record。

步驟2 修改/etc/sysconfig/mail。

因為預設SLES 9是利用YaST來設定Postfix,若讀者想自行利用手動方式設 定Postfix; 就必須修改/etc/sysconfig/mail中MAIL\_CREATE\_CONFIG及 SMTPD\_LISTEN\_REMOTE的設定。

```
21行 MAIL_CREATE_CONFIG="yes" 改為MAIL_CREATE_CONFIG="no"
32行 SMTPD LISTEN REMOTE="no" 改為SMTPD LISTEN REMOTE="yes"
```

```
mail:~ # vi /etc/sysconfig/mail 
     1 ## Path: Network/Mail/General
     2 ## Description:
     3 ## Type: string
     4 ## Default: ""
     5 ## Config: postfix
     6 ## ServiceReload: sendmail,postfix
     7 #
     8 # From:-Line in email and News postings
     9 # (otherwise the FQDN is used)
    10 #
    11 FROM_HEADER=""
    12 ## Path: Network/Mail/General
    13 ## Description: Basic general MTA configuration
    14 ## Type: yesno
    15 ## Default: yes
    16 ## Config: postfix,sendmail
    17 #
    18 # If you don't want to let SuSEconfig generate your
    19 # configuration file, set this to no
    20 \pm 121 MAIL_CREATE_CONFIG="yes"
```
ch11-0815 9/20/2005 15:53 頁面 17

**11**

```
21 MAIL_CREATE_CONFIG="no"
22
23 ## Type: yesno
24 ## Default: no
25 ## Config: postfix
26 #
27 # Set this to "yes" if mail from remote should be accepted
28 # this is necessary for any mail server.
29 # If set to "no" or empty then only mail from localhost
30 # will be accepted.
31 #
32 SMTPD_LISTEN_REMOTE="no"
32 SMTPD_LISTEN_REMOTE="yes"
```
#### 步驟3 修改/etc/postfix/main.cf。

/etc/postfix/main.cf為postfix的主要設定檔,筆者利用正規化表示式將 main.cf中說明文字先過濾掉,讓讀者可以很快對main.cf有大概的認識,輸出結 果如下:

```
mail:~ # grep '^[^#]' /etc/postfix/main.cf 
queue_directory = /var/spool/postfix
command_directory = /usr/sbin
daemon_directory = /usr/lib/postfix
mail_owner = postfix
unknown_local_recipient_reject_code = 550
debug_peer_level = 2
debugger_command =
         PATH=/bin:/usr/bin:/usr/local/bin:/usr/X11R6/bin
        xxgdb $daemon_directory/$process_name $process_id & sleep 5
sendmail_path = /usr/sbin/sendmail
newaliases_path = /usr/bin/newaliases
mailq_path = /usr/bin/mailq
setgid_group = maildrop
html_directory = /usr/share/doc/packages/postfix/html
```
#### ch11-0815 9/20/2005 15:53 頁面 18

## **Novell** SUSE LINUX Enterprise Sever 9 管理手冊

```
manpage_directory = /usr/share/man
sample_directory = /usr/share/doc/packages/postfix/samples
readme_directory = /usr/share/doc/packages/postfix/README_FILES
mail_spool_directory = /var/mail
canonical_maps = hash:/etc/postfix/canonical
virtual_maps = hash:/etc/postfix/virtual
relocated_maps = hash:/etc/postfix/relocated
transport_maps = hash:/etc/postfix/transport
sender_canonical_maps = hash:/etc/postfix/sender_canonical
masquerade_exceptions = root
masquerade_classes = envelope_sender, header_sender, header_recipient
myhostname = mail.geeko.idv.tw
program_directory = /usr/lib/postfix
inet_interfaces = 127.0.0.1 ::1
masquerade_domains =
mydestination = $myhostname, localhost.$mydomain
defer_transports =
disable_dns_lookups = no
relayhost =
content_filter =
mailbox_command =
mailbox_transport =
smtpd_sender_restrictions = hash:/etc/postfix/access
smtpd_client_restrictions =
smtpd_helo_required = no
smtpd_helo_restrictions =
strict_rfc821_envelopes = no
smtpd_recipient_restrictions = permit_mynetworks,reject_unauth_destination
smtp_sasl_auth_enable = no
smtpd_sasl_auth_enable = no
smtpd_use_tls = no
smtp_use_tls = no
alias_maps = hash:/etc/aliases
mailbox_size_limit = 0
message_size_limit = 10240000
```
利用postconf指令亦可以看到Postfix的所有設定值的內容:

**11**

```
mail:~ # postconf
2bounce_notice_recipient = postmaster
access_map_reject_code = 554
address_verify_default_transport = $default_transport
...
...以下省略
```
為了符合上述的需求,必須修改main.cf相關設定值:

#### **O** myhostname

myhostname就是這台Mail Server的主機名稱,不過各位要特別留意, 這裏要用FQDN的表示方式,通常若是你曾利用YaST修改過主機名 稱, main.cf中myhostname應該會一併被修改, 不過還是檢查一下, 比 較保險。例如筆者的環境應該設定為:

**myhostname = mail.geeko.idv.tw**

#### **O** mydomain

mydomain就是網域名稱,雖然在main.cf中沒有看到這個設定值,不過 其預設值是你在設定主機名稱中所填入的領域名稱(圖11-5),例如筆 者的環境,正確的設定值應為geeko.idv.tw。讀者可用下列指令檢查其 設定值:

```
mail:~ # postconf mydomain
mydomain = geeko.idv.tw
```
筆者建議,可以直接在main.cf加上mydomain的設定值,以避免預設值 和你的環境不符合。

#### ● inet interfaces (解除只在127.0.0.1的Port 25上Listen的限制)

inet\_interfaces代表Postfix 會在那些網路介面的port 25 上Listen, 預設值 為127.0.0.1,會造成外部的MUA 及MTA無法跟 的Postfix 溝通。 建議將 其改為all。除了直接修改main.cf,亦可用「postconf -e 'inet\_interfaces = all' i 指今修改inet\_interfaces的設定值。

```
mail:~ # postconf inet_interfaces
inet_interfaces = 127.0.0.1 ::1 <- 預設值為127.0.0.1
mail:~ # postconf -e 'inet_interfaces = all'<-利用postconf指今修改
mail:~ # postconf inet_interfaces
inet_interfaces = all
```

```
● mynetworks style設定允許relay的型態,預設值為「subnet」
  mynetworks_style: 這是用來設定允許relay的型態。共有三種主要的型
  熊, 分別是:
```
class: 會根據伺服器的IP 屬於A/B/C 那種class來決定允許Relay的機 器, 例如筆者的ADSL IP為61.219.23.88, 是屬於Class A 等級IP, 若 mynetworks\_style設定為「class」便是允許所有61開頭 (61.x.x.x) 的IP 皆可利用你的Postfix 來Relay信件,是不是太危險了。所以筆者強烈建 議不要設定為「class」。

subnet: 根據伺服器的IP及Netmask運算, 如果是位於同一網段的主 機便可藉由本機Relay信件!例如筆者的網路卡IP 61.219.23.88, 但 Netmask 為255.255.255.0,則代表所有61.219.23開頭的IP皆在允許 Relay清單內。

host : 若設定為host, 則只允許localhost可Relay信件。

#### ● my\_networks (只允許192.168.142.0/24及本機可Relay信件)

mynetworks 是用設定允許那些範圍的IP 可利用此台Mail Server Relay信 件,若是你同時設定mynetworks\_style及mynetworks, mynetworks會覆 蓋mynetworks\_style的設定值, 所以筆者建議設定mynetworks即可。此 演練的需求為只允許192.168.142.0/24及本機可Relay信件,一樣可直接 修改main,cf檔或執行「postconf -e "mynetworks = 127.0.0.0/8 192.168.142.0/24" | 指令。

mail:~ # **postconf -e 'mynetworks = 127.0.0.0/8 192.168.142.0/24'** mail:~ # postconf mynetworks

**11**

mynetworks = 127.0.0.0/8 192.168.142.0/24 mynetworks\_style = subnet

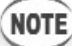

若mynetworks 與mynetworks\_style 皆有設定,則mynetworks會覆蓋mynetworks\_style的設定值。

#### $\bullet$ myorigin

當你在本機端使用mail這個程式發送信件時,由於沒有定義送件者的 位址, 預設會以myorigin的設定值做為寄件者E-Mail@後的字串, 就 是寄件者所在的郵件主機,其預設值應為Smyhostanme。

```
mail:~ # postconf myorigin
myorigin = $myhostname
```
#### $\bullet$  mydestination

mydestination這是個非常重要的參數,由圖11-3,我們可得知Postfix利 用它來判斷所收到的信件是否要視為本機信件,其預設值應包含 \$myhostanme

```
mail:~ # postconf mydestination
mydestination = $myhostname
```
請了那麼多,筆者稍微整理一下,步驟8修改main.cf的部份,筆者可以不 予理會預設值,直接執行下列指令,便可完成需求。

```
mail:~ #postconf -e 'myhostname = mail.geeko.idv.tw'
mail:~ #postconf -e 'mydomain = geeko.idv.tw'
mail:~ #postconf -e 'inet_interfaces = all'
```

```
mail:~ # postconf -e 'mynetworks = 127.0.0.0/8 192.168.142.0/24'
mail:~ #postconf -e 'myorigin = $myhostname'
mail:~ #postconf -e 'mydestination = $myhostname'
```

```
NOTE
```
postconf-e指令後所帶的字串前後請用'單引號勿用"雙引號。

#### 步驟4 重新啟動postfix並檢查是否在port 25上Listen。

啟動Postfix,只需執行「rcpostfix start」;若要開機預設值便自動啟動 Postfix記得執行「chkcofig postfix on 」。啟動之後,利用「netstat -tupln | grep :25」 指令檢查Postfix 是否在所有的網路介面上Listen。

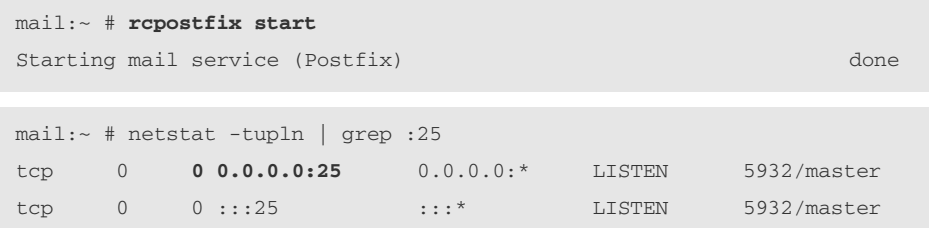

**NOTE** 

筆者將步驟三及四撰寫成shell script,讀者可直接執行VMware Image光碟 中/ch11/postfix/ 目 錄下 的base-postfix.sh。

**11**

#### 步驟5 安裝並啟動POP3伺服器。

SLES 9上的POP3伺服器由qpopper套件提供,只需利用「YaST 新增或移除 軟體」模組來安裝相關套件即可。利用「YaST 新增或移除軟體」模組的搜尋 功能, 鍵入關鍵字「qpopper」出現如圖10-6的畫面, 勾選qpopper套件, 按下 「接受(A)」便會出現要求放入適當光碟片的提示訊息,然後開始進行安裝。

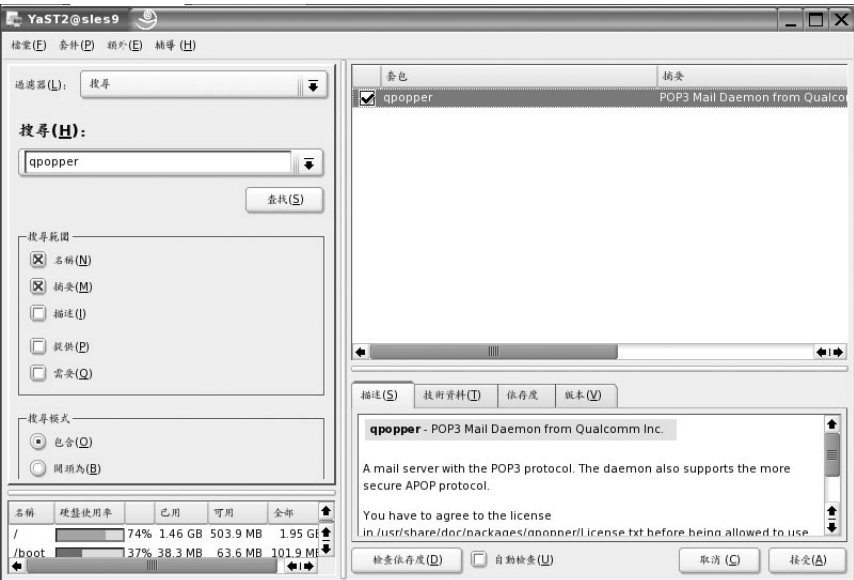

圖11-6: 安裝POP3伺服器

安裝完畢後, 利用「chkconfig qpopper on」開啟POP3服務, 並利用「rcxinetd restart 」指令重新啟動xinetd,讓POP3服務立即生效。

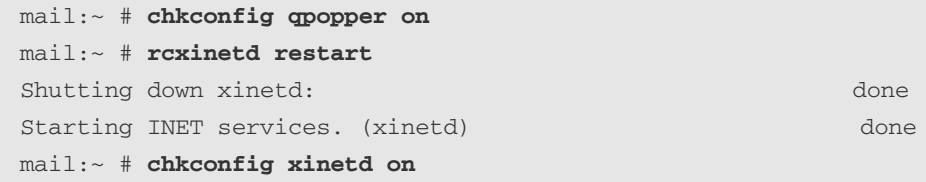

#### E-mail格式為「使用者名稱@網域名稱」  $11 - 6 - 2$

11-6-1的實例演練中, E-mail格式為「使用者名稱@主機名稱」, 例如 「alex@mail.geeko.idv.tw 」這種E-mail格式略嫌冗長,如果希望將E-mail格式簡 化成「使用者名稱@網域名稱」,例如「alex@geeko.idv.tw」又該如何設定?若 公司規模不大,只有一台Mail Server,欲將MUA中的,「外寄- SMTP郵件伺服 器,及「內收-POP3郵件伺服器」簡化為「geeko.idv.tw」,又該如何設定?

## ◎ 環境與需求

#### Mail Server環境:

主機名稱: mail

領域名稱: geeko.idv.tw

主機IP Address: 61.219.23.88

Netmask : 255.255.255.0

E-mail格式: 「username@ geeko.idv.tw」

只允許192.168.142.0/24 及本機可Relay信件

MUA環境: Outlook Express, Outlook

外寄- SMTP郵件伺服器: geeko.idv.tw

內收-POP3 郵件伺服器: geeko.idv.tw

# 實作步驟

#### 步驟1 DNS MX Record of

根據E-mail 運作原理,為了讓寄到「username@geeko.idv.tw, 的信件,會 被送到mail.geeko.com.tw這台主機。必須新增對應的MX Record,其格式應如  $\overline{\Gamma}$ :

**11**

geeko.idv.tw. IN MX 10 mail

mail.geeko.idv.tw. IN A 10 61.219.23.88

#### 步驟2 修改mydestination。

mydestination 用來決定何種E-mail 格式的信件將會被為本機信件,<<11-5-1 章節>中的mydestination 設定為mail.geeko.idv.tw,為了讓此機器也把@後為網 域名稱geeko.idv.com也視為本機信件,所以必須修改mydestination再加入網域 名稱。

```
mail:~ #postconf mydestination
mydestination = $myhostname
mail:~ #postconf -e 'mydestination= $myhostname, $mydomain'
mydestination = $myhostname, $mydomain
```
#### 步驟3 DNS A Record of

為了讓End-User MUA的「外寄- SMTP郵件伺服器」及「內收-POP3郵件伺 服器」只需設定「geeko.idv.tw」,則必需在DNS 正解Zone File加入對應的A Record ·

geeko.idv.tw. IN A 61.219.23.88

#### **實例演練二:實用Postfix設定**  $11 - 7$

#### SMTP郵件認證 (SMTP-AUTH)功能  $11 - 7 - 1$

雖然Postfix 可利用mynetworks 來限制那些主機才可Relay信件, 的確是可以 大大減少主機會被拿來亂發信的問題,不過也造成一些因擾。例如某個公司的 mail server限制了只有屬於該公司網域IP的連線端才可以使用這台Mail Server來 寄信到任何Internet上。

如果員工回家或出差利用Hinet的撥接上網要寄信出去。按下寄信鈕後, 螢 幕便出現了Relay access denied的錯誤訊息被告知寄信失敗,造成極大的不便。 所以一般實務上比較好的作法是「驗證發信者的身份」而「不是根據發信端的 IP , 稱為SMTP-AUTH機制。

因為Postfix本身並無提供帳號認證機制,所以必須SASL所提供的函式庫功 能,並且定義出認證的方式。其流程為當Postfix發現有人要Relay信件時,會將 帳號及密碼資料傳給SASL (saslauthd daemon), SASL會根據自已的驗證方式, 例如比對/etc/passwd及/etc/shadow來決定是否可以Relay信件。接下來便介紹如 何利用Postfix+SASL來完成SMTP郵件認證(SMTP-AUTH)功能。

#### 步驟1 修改mynetworks。

筆者修改mynetworks,只允許127.0.0.1 可Relay信件,所以此時當MUA嘗試 將信件寄至另一台Mail Server (Relay發生)時,會出現Relay access denied的錯 誤訊息。

```
mail:~ # postconf -e 'mynetworks = 127.0.0.1'
mail:~ # postconf mynetworks
mynetworks = 127.0.0.1mail:~ # rcpostfix restart
Shutting down mail service (Postfix) and the contract of the contract of the contract of the contract of the contract of the contract of the contract of the contract of the contract of the contract of the contract of the c
Starting mail service (Postfix) and the control of the done
```
**11**

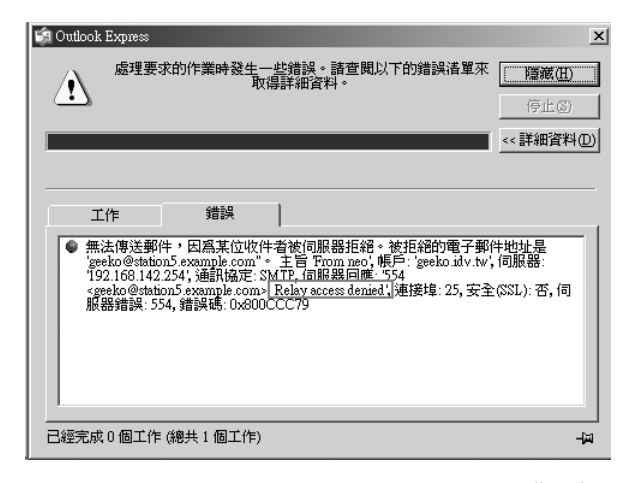

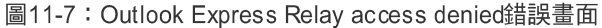

#### 步驟2 修改/etc/postfix/main.cf。

修改/etc/postfix/main.cf,在檔案最後面加上下列文字:

```
mail:~ #vi /etc/postfix/main.cf
smtpd_sasl_auth_enable = yes
smtpd_sasl_security_options = noanonymous
broken_sasl_auth_clients = yes
smtpd_recipient_restrictions = permit_sasl_authenticated,
permit_mynetworks,reject_unauth_destination
```
或利用postconf -e指令亦可。

```
postconf -e 'smtpd_sasl_auth_enable = yes'
postconf -e 'smtpd_sasl_security_options = noanonymous'
postconf -e 'broken_sasl_auth_clients = yes'
postconf -e 
'smtpd_recipient_restrictions= permit_sasl_authenticated, 
 permit_mynetworks,reject_unauth_destination'
```
上述所新增的參數,意義如下:

- smtpd sasl auth enable=yes: 針對Mail Client啟動sasl認證機制, 預 設是不啟用,這裡我們必須要將其啟用。
- smtpd sasl security options=noanonymous: 取消掉匿名登入的功 能。

● broken sasl auth clients = yes: 此設定值的目的是讓沒有支援RFC 2554 (AUTH command) 的SMTP Client也可跟Postfix溝通, 例如 Microsoft Outlook Express version 4  $\overline{A}$  Microsoft Exchange version 5.0  $\overline{\ }$ 

● smtpd\_recipient\_restrictions: 指定E-mail中有關收件人部份的限制 (rcpt to:<收件人e-mail>), 其比對的規則是「第一個規則符合後, 便 不會再往下檢查下一個規則」。例如permit\_sasl\_authenticated通過後, 就不會往下檢查。

permit\_sasl\_authenticated代表接受通過SASL的認證方式的使用者的信 件

permit\_mynetworks代表接受mynetworks這個項目所設定的網域IP所送 來的信件。

reject\_unauth\_destination代表若此封信的收件人email address 「username@ xxx.yyy.zz , , @ 後的xxx.yyy.zzz收件主機不在mydestination中 則退回此信件,也就是不是本機信件便退回信件。

# **NOTE**

最後一個smtpd\_recipient\_restrictions設定值,所有設定在同一行。

**11**

```
步驟3
        修改/etc/sysconfig/saslauthd。
```
其實這個檔案不用修改,因為saslauthd Daemon預設巳用pam方式驗證。

```
## Path: System/Security/SASL
## Type: list(getpwent,kerberos5,pam,rimap,shadow,ldap)
## Default: pam
## ServiceRestart: saslauthd
#
# Authentication mechanism to use by saslauthd.
# See man 8 saslauthd for available mechanisms.
#
SASLAUTHD_AUTHMECH=pam
```
#### 步驟4 啟動saslauthd。

```
mail:~ # rcsaslauthd start <- 立即啟動saslauthd Daemon
mail:~ # chkconfig saslauthd on <-
```
步驟5 重新啟動postfix。

mail:~ #**rcpostfix restart**

# **NOTE**

筆者將上述步驟寫成shell script,讀者可直接執行VMware Image光碟中 /ch11/postfix/目錄下的smtp-auth-postfix.sh。

#### MUA設定。 步驟6

MUA則需勾選相關設定, 以Outlook Express為例, 設定方法為點選上方工 具列的「工具」→「帳戶」→點選「郵件」標籤頁→點選「mail.geeko.idv.tw」 →「內容」→點選「伺服器」標籤頁,然後勾選「我的伺服器需要驗證」,按 下「設定」指定寄信時所用的帳號及密碼。

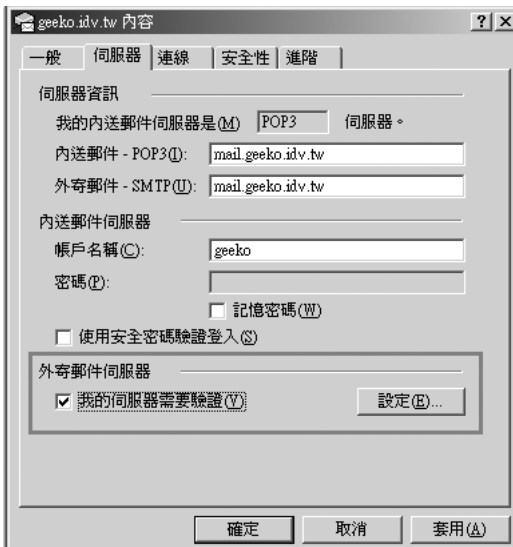

圖11-8: OutLook Express SMTP-AUTH設定畫面

# 11-7-2 部門信件 (/etc/aliases)

平常使用e-mail時,時常會看到類似下列的e-mail帳號「mis@xxx. xxx.xxx 」、「hr@xxx.xxx.xxx ,,是不是這家公司真的有mis、hr這些帳號,其實 不然。通常公司會設定寄至mis@xxx.xxx,則mis部門所有成員會收到此封信 件,筆者將此類需求稱為部門件件,可藉由/etc/aliases來完成。

/etc/aliases常用語法如下:

ch11-0815 9/20/2005 15:53 頁面 31

基礎Mail伺服器架設

**11**

e-mail 帳號: 真實帳號1, 真實帳號2, 真實帳號3....

e-mail 帳號::include:郵寄人名清單

【範例】

寄送至「mis@xxx.xxx」的信件會轉送給bryan,eric,paul使用者。

步驟1

修改/etc/aliases,在檔案最後加入mis: bryan,eric,paul。

```
#vi /etc/aliases
mis: bryan,eric,paul
```
系統上並不需要有mis這個使用者帳號, 只需有bryan,eric,paul這些使用者 帳號即可。

#### 步驟2

執行「newaliases」產生新的aliases.db。

# newaliases /etc/aliases: 70 aliases, longest 20 bytes, 702 bytes total

### 【範例】

寄送至「allusers@xxx.xxx」的信件會轉送至公司所有員工。

/etc/aliases也可將欲轉送的人名,寫在一個檔案中,筆者稱為「郵寄人名 清單 · 然後利用aliases中的include (包括) 功能, 在此需求中, 筆者便利用 include的機制來完成。

#### 步驟1

修改/etc/aliases, 在檔案最後加入「allusers: :include:/etc/allusers re

```
#vi /etc/aliases
allusers::include:/etc/allusers
```
#### 步驟2

產生「郵寄人名清單」清單, /etc/passwd中包含系統上面所有的帳號的資 訊, 我們只需取出一般使用者的帳號名稱 (uid>999), 然後將其存檔為 /etc/allusers即可。可利用下列指令完成:

awk -F: '\$3>999 {print \$1}' /etc/passwd > /etc/allusers

#### 步驟3

執行「newaliases」產生新的aliases.db。

# newaliases

#### 職務代理人 ~/.forward  $11 - 7 - 3$

如果你希望休假時,如果有人寄信給你,系統可自動將mail轉寄給你的職 務代理人,而且你自己亦保留一份,可利用/etc/aliases來完成此需求。語法如  $\overline{\Gamma}$ :

```
#vi /etc/aliases
neo:neo,eric <- 自己亦保留一份,eric為neo的職務代理人
#newaliases
```
**11**

但是/etc/aliases 只有root 才有權根可修改此檔案, 所以使用上不是那麼方 便,另外的解決方法便是撰寫~/.forward檔,當你在自己的HOME目錄下面編輯 一個.forward文件, 裡面寫上你要forward的目的e-mail或本機的使用者名稱, 就可 以自動將信 forward到相應地址,語法如下:

```
neo@mail:~> vi .forward
\neo,eric
```
亦可簡化寫成:

```
neo@mail:~> vi .forward
neo,eric
```
# 11-7-4 vacation自動回信程式

延續<<11-7-3章節>>的需求,有時我們會希望休假時,如果有人寄信給 你,系統可自動將幫你回信,告訴對方你正在休假,免得對方苦苦等待你的回 信,這需求可利用vacation程式來完成,原本需自行安裝vacation程式,不過現 存SLES 9 預設應已幫你安裝此套件,設定vacation程式自動回件的作法如下:

```
步驟1
       編寫~/.forward。
```
在使用者的家目錄中, 新增檔案.forward。

```
neo@mail:~> vi .forward
\neo, "|/usr/bin/vacation neo"
```
步驟2 編寫~/.vacation.msg。

~/.vacation.msg內容是存放對方會看的回應訊息。

```
neo@mail:~> vi .vacation.msg
Subject: neo於7/10~7/20休假
7/10~7/20我會在愛琴海度過我的年假
有關你的Mail "$SUBJECT"
我休假結束後,會儘快處理
```
步驟3 初始化vacation資料庫.vacation.db並啟動vacation。

執行「vacation -i 」指令便可初始化vacation資料庫.vacation.db 並啟動vacation .

neo@mail:~> vacation -i

如果你要停止vacation機制,只需將~/.forward刪除或更名 (mv)即可。

步驟4 測試。

設定完成後,你可以發信給自己測試vacation機制是否正常運作。

```
neo@mail:~> echo 'vacation test' | mail -s "Need your support" neo
neo@mail:~> mail
mailx version nail 10.6 11/15/03. Type ? for help.
"/var/spool/mail/neo": 2 messages 2 new
>N 1 neo@mail.suse.com Tue Jul 19 04:43 18/551 Need your support
N 2 neo@mail.suse.com Tue Jul 19 04:43 20/641 neo於7/10~7/20休假
? 2 <- 2
Message 2:
From neo@mail.suse.com Tue Jul 19 04:43:01 2005
X-Original-To: neo@mail.suse.com
Delivered-To: neo@mail.suse.com
User-Agent: Vacation/1.2.6.1 http://vacation.sourceforge.net
To: neo@mail.suse.com
Precedence: bulk
Subject: neo於7/10~7/20休假
```
ch11-0815 9/20/2005 15:53 頁面 35

基礎Mai 伺服器架設

**11**

Date: Tue, 19 Jul 2005 04:43:01 +0800 (CST) From: neo@mail.suse.com

**7/10~7/20 Mail "Need your support"** 我休假結束後,會儘快處理

#### 信件側錄機制 (always\_bcc)  $11 - 7 - 5$

Postfix有個很可怕的機制,它可將所有「寄出去的信及收到的信件」皆用密 件副本(bcc)的方式寄給另一個帳號,有些公司怕員工怕洩漏商業機密,可能 會設定將所有人送出及收到的信件皆複製一份給老闆。讀者可能會想設定會不 會很麻煩,令人害怕的是"設定很簡單",看來沒有理由搪塞老闆!

```
mail:~ # postconf always_bcc
always_bcc = <-預設並沒設定
mail:~ # postconf -e 'always_bcc = boss@mail.suse.com'
```
#### Sendmail相關套件及設定檔  $11 - 8$

雖說Sendmail存各方面略孫Postfix,不渦畢竟使用人數眾多,所以筆者接 著介紹Sendmail的相關內容。

Sendmail的相關套件及設定檔如下:

Daemon: sendmail Daemon類別: System V standalone daemon 所需套件: sendmail-\*rpm (和postfix之間只能擇一安裝) **啟動Script:** /etc/init.d/sendmail

**Port**:  $25$  (smtp) 設定檔:/etc/sysconfig/mail /etc/sendmail.cf /etc/aliases /etc/mail/\* Log檔:/var/log/mail\* \_\_\_\_\_\_\_\_\_\_\_\_\_

#### Sendmail寄信流程  $11 - 9$

Sendmail和Postfix寄信流程大同小異,不過讀者要注意Sendmail是利用 /etc/mail/local-host-names這個檔案來判斷是否為本機信件,還有Sendmail本身並 不負責MDA工作,是由procmail代為處理。同樣利用收件人的E-mail Address為 「neo@suse.com」,來探討整個寄信的過程。
**11**

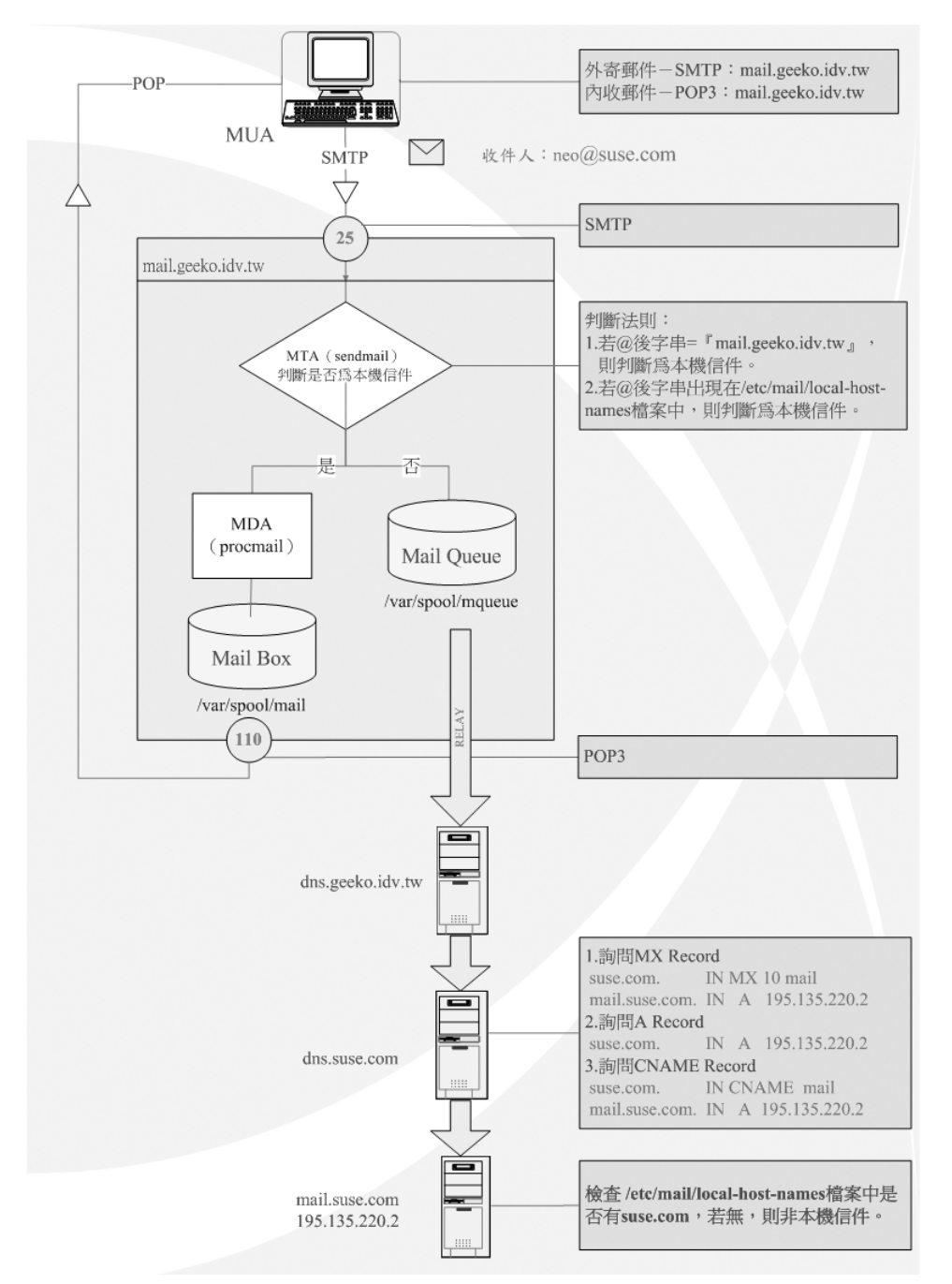

圖11-9: Sendmail寄信流程圖

### 步驟1

使用者利用MUA根據所設定的SMTP伺服器資訊將mail送至  $\lceil$  mail.geeko.idv.tw  $\lceil \cdot \rceil$ 

### 步驟2

MTA收到信件後, MTA會判斷此封信件是否為本機信件。若是, 則交由 MDA將信件發送到該帳號的Mail Box當中。至於如何判斷是否為本機信件,可 以參考圖11-9。如果不是本機信件,則放入Mail Queue中,並詢問對方的Mail Server為何?然後將信件送至目的地。將信件送至另一台Mail Server的動作稱為  $\lceil$  Relay  $\lceil \circ \rceil$ 

### 步驟3

此時, Mail Server主機會麻煩/etc/resolv.conf所指定的DNS 去尋找suse.com 的DNS 是否有對應的MX Record, MX (Mail eXchanger) 主要讓Internet上面的 信件馬上找尋到Mail Server的位置,可以讓你的郵件很快的而且正確的送達到 目的地。

由於MX 後面接Mail Server的主機名稱, 所以還需有一筆A Record才可得知 此主的IP Address。例如suse.com的Zone File應有類似下列的Resource Record:

suse.com. IN MX 10 mail mail.suse.com. IN A 195.135.220.2

若有MX Record,那麼這封e-mail 便會送至MX Record所指定的主機。如果 沒有 MX Record,則postfix會嘗試可否找到的A Record,類似下列的Resource Record:

suse.com. IN A 195.135.220.2

ch11-0815 9/20/2005 15:53 頁面 39

基礎Mail伺服器架設

**11**

若是也沒有A Record,則繼續尋找是否有對應的CNAME Record,反正要 儘量把Mail送達目的地。

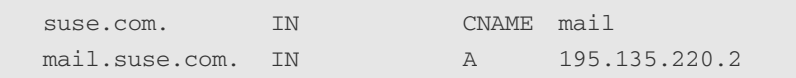

### 步驟4

當信件送至目的地時,此Mail Server依舊會判斷是否為本機信件,若是本 機信件才會收下此封信件。

# 11-10 安裝Sendmail

安裝Sendmail只需利用「YaST新增或移除軟體」模組來安裝相關套件即 可,啟動「YaST 新增或移除軟體」模組的方法如下:

- 【方法一】 圖形介面:點選工具列「開始」→系統→YaST→系統→新增 或移除軟體
- 【方法二】 圖形介面:於命令列輸入「yast2」→系統→新增或移除軟體
- 【方法三】 圖形介面:於命令列輸入「yast2 sw\_single」
- 【方法四】 文字介面: 輸入「yast」→Software→Install and Remove Software
- 【方法五】 文字介面:輸入「yast sw\_single」

利用「YaST新增或移除軟體」模組的搜尋功能,鍵入關鍵字「sendmail」 出現如圖11-10的畫面,勾選sendmail套件,按下「接受(A)」便會出現要求放 入適當光碟片的提示訊息,然後開始進行安裝。

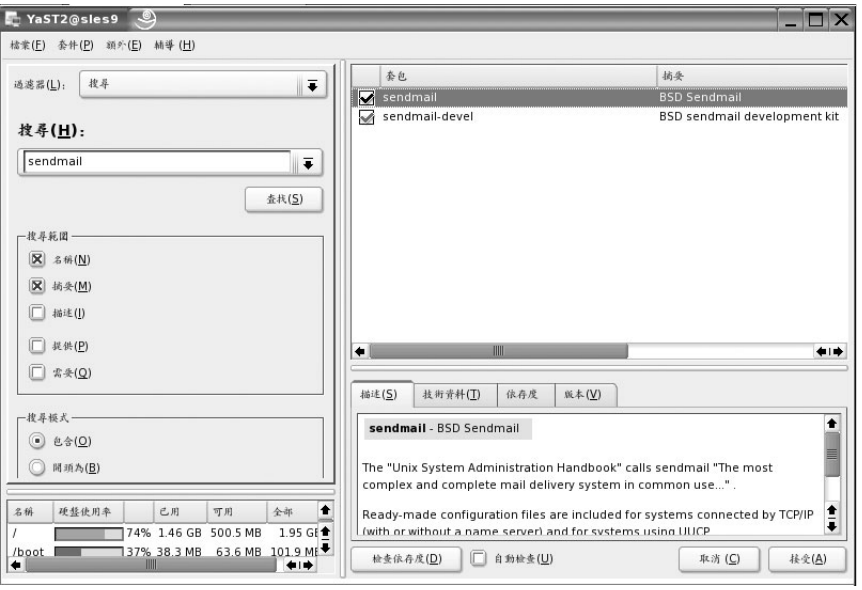

圖11-10: 安裝sendmail

由於sendmail 和postfix套件互相衝突, 所以會出現圖11-11要求安裝sendmail 時,必須先移除postfix。

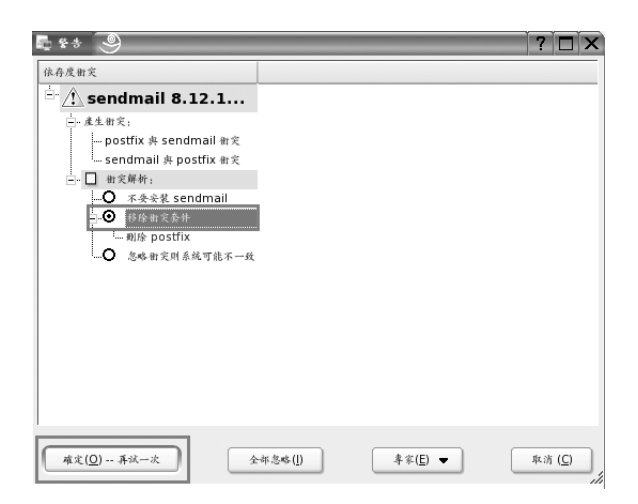

圖11-11: 安裝sendmail依存度衝突畫面

基礎Mail伺服器架設

**11**

### $11 - 11$ 實例演練三:基本sendmail伺服器實作

### E-mail格式為<使用者名稱>@<主機名稱>  $11 - 11 - 1$

與<<11-6章節>>類筆者先介紹Sendmail的基本設定,先求建置sendmail完 成一般的需求。假設筆者的環境與需求如下:

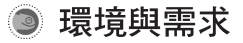

# Mail Server環境:

主機名稱: mail

領域名稱: geeko.idv.tw

主機IP Address  $: 61.219.23.88$ 

Netmask : 255.255.255.0

E-mail格式: 「username@mail.geeko.idv.tw」

只允許192.168.142.0/24 及本機可Relay信件

MUA環境: Outlook Express, Outlook

外寄- SMTP郵件伺服器: mail.geeko.idv.tw 內收-POP3 郵件 伺服 器: mail.geeko.idv.tw

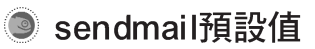

sendmail 採用預設值啟動時有兩個重要特性:

- 只在127.0.0.1的Port 25 上isten 也就是不管是MUA或另一個MTA 要寄信給sendmail , sendmail一概不 接受。
- 只允許本機 (localhost) 可Relay信件

# ◎ 實作步驟

修改DNS正解Zone File。 步驟1

建議在DNS的正解Zone File中加入以下Record:

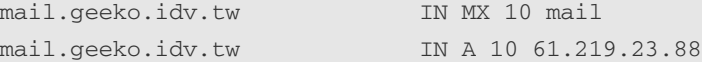

步驟2 修改/etc/sysconfig/mail。

因為預設SLES 9是利用YaST來設定Sendmail,讓讀者想自行利用手動方式 設定Sendmail就必須修改/etc/sysconfig/mail以下設定:

21 MAIL\_CREATE\_CONFIG="yes" MAIL\_CREATE\_CONFIG="no" 32行SMTPD\_LISTEN\_REMOTE="no"改為SMTPD\_LISTEN\_REMOTE="yes"

```
mail:~ # vi /etc/sysconfig/mail 
     1 ## Path: Network/Mail/General
     2 ## Description:
     3 ## Type: string
     4 ## Default: ""
     5 ## Config: postfix
     6 ## ServiceReload: sendmail,postfix
     7 #
     8 # From:-Line in email and News postings
     9 # (otherwise the FQDN is used)
    10 #
    11 FROM_HEADER=""
    12 ## Path: Network/Mail/General
    13 ## Description: Basic general MTA configuration
    14 ## Type: yesno
    15 ## Default: yes
    16 ## Config: postfix,sendmail
    17 #
    18 # If you don't want to let SuSEconfig generate your
```
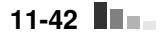

ch11-0815 9/20/2005 15:53 頁面 43

基礎Mail伺服器架設

**11**

```
19 # configuration file, set this to no
20 #
21 MAIL_CREATE_CONFIG="yes"
21 MAIL_CREATE_CONFIG="no"
22
23 ## Type: yesno
24 ## Default: no
25 ## Config: postfix
26 #
27 # Set this to "yes" if mail from remote should be accepted
28 # this is necessary for any mail server.
29 # If set to "no" or empty then only mail from localhost
30 # will be accepted.
31 #
32 SMTPD_LISTEN_REMOTE="no"
32 SMTPD_LISTEN_REMOTE="yes"
```
步驟3 設定sendmail在所有網路介面上Listem。

因為sendmail 預設只允許從localhost (127.0.0.1) 來傳送信件,這會造成其 他主機無法跟此Mail Server溝通。所以接下來便是要將這個限制解除。

```
mail:~ # rcsendmail start
Initializing SMTP port (sendmail) done
mail:~ # netstat -tupln | grep :25
tcp 0 0 127.0.0.1:25 0.0.0.0:* LISTEN 14086/sendmail: acc
```
sendmail的主要設定檔為/etc/sendmail.cf,但因為sendmail.cf 的設定較為艱 澀難懂(有名的天書), 所以很多設定都是藉由修改生linux.mc 來產生新的 sendmail.cf。將etc/mail/linux.mc 複製為sendmail.mc 在最後加上以下設定,然後 重新產牛sendmail.mc。

```
mail:~ # cp /etc/mail/linux.mc /etc/mail/sendmail.mc
mail:~ # vi /etc/mail/sendmail.mc
...
```

```
…在檔案最後加上以下設定
DAEMON_OPTIONS(`Port=smtp, Addr=0.0.0.0, Name=MTA')dnl
#m4 /etc/mail/sendmail.mc > /etc/sendmail.cf <- sendmail.cf
```
### 步驟4 重新啟動sendmail並檢查是否所有網路介面的port 25上Listen。

重新啟動sendmail,只需執行「rcsendmail restart」;若要開機預設值便自 動啟動sendmail記得執行「chkcofig postfix on pe 啟動之後, 利用「netstat -tupln I grep : 25 」指令檢查sendmail是否在所有的網路介面上Listen。

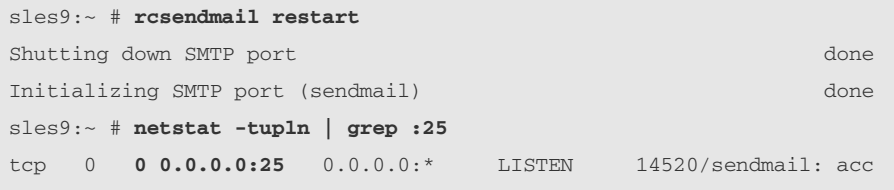

#### 步驟5 允許公司內部IP可Relay信件。

因為sendmail預設只幫localhost Relay信件,所以我們必須修改 /etc/mail/access設定檔,讓192.168.142.0/24上的機器可以藉由 sendmail server Relay 信件。

```
#cd /etc/mail
#vi /etc/mail/access
192.168.142 RELAY <- 代表允許192.168.142.0/24的機器藉由本機Relay信件
#make <-產生新的access, db
```
#### 安裝並啟動POP3伺服器。 步驟6

SLES 9上的POP3 伺服器由qpopper套件提供,只需利用「YaST 新增或移除 軟體 | 模組來安裝相關套件即可。安裝完畢後, 利用「chkconfig qpopper on | 開啟POP3服務,並利用「rcxinetd restart」指令重新啟動xinetd,讓POP3服務立

基礎Mail伺服器架設

**11**

即生效。

```
mail:~ # chkconfig qpopper on
mail:~ # rcxinetd restart
Shutting down xinetd: \BoxStarting INET services. (xinetd) done
```
### E-mail格式為「使用者名稱@網域名稱」  $11 - 11 - 2$

11-11-1的實例演練中, E-mail格式為「使用者名稱@主機名稱」, 例如 「alex@mail.geeko.idv.tw」。這種E-mail格式略嫌冗長,如果希望將E-mail格式簡 化成「使用者名稱@網域名稱」, 例如「alex@geeko.idv.tw」, 又該如何設定? 若公司規模不大,只有一台Mail Server,欲將MUA中的,「外寄- SMTP郵件伺 服器,及「內收-POP3郵件伺服器,簡化為「geeko.idv.tw」,又該如何設定?

# ◉ 環境與需求

# Mail Server環境:

主機名稱: mail

領域名稱: geeko.idv.tw

主機IP Address: 61.219.23.88

Netmask: 255.255.255.0

E-mail格式: username@ geeko.idv.tw

只允許192.168.142.0/24 及本機可Relay信件uername@mail.geeko.idv.tw

### MUA環境: Outlook Express, Outlook

外寄- SMTP郵件伺服器: geeko.idv.tw

內收-POP3 郵件 伺服 器: geeko.idv.tw

# 實作步驟

#### 步驟1 DNS MX Record of

根據圖11-9,為了讓寄到「username@geeko.idv.tw」的信件,會被送到 mail.geeko.com.tw這台主機。必須新增對應的MX Record,其格式應如下:

geeko.idv.tw. IN MX 10 mail mail.geeko.idv.tw. IN A 10 61.219.23.88

#### 步驟2 修改/etc/mail/local-host-names。

由圖11-9可得知sendmail判斷是否本機信件的準則是:

- 1. @ 後字串是否等於該主機的FQDN
- 2. @後字串是否在/etc/mail/local-host-names中

所以必須在/etc/mail/local-host-names加入geeko.idv.tw,這樣此台Mail Server才會接受xxx@geeko.idv.tw的信件。

```
mail:~ #vi /etc/mail/local-host-names
geeko.idv.tw
```
修改過/etc/mail/local-host-names 必須重新啟動sendmail。

```
mail:~ #rcsendmail restart
```
#### 步驟3 DNS A Record of

為了讓End-User MUA的「外寄- SMTP郵件伺服器」及「內收-POP3郵件伺 服器」只需設定「geeko.idv.tw」,則必需在DNS 正解Zone File加入對應的A Record **o** 

基礎Mail伺服器架設

**11**

geeko.idv.tw. IN A 61.219.23.88

# 實例演練四:架設sendmail虛擬郵件  $11 - 12$ 伺服器 (virtuserable)

<<11-7-2章節部門信件 (/etc/aliases) >>的作法依舊適用於sendmail中,不 過.forward檔在SLES 9中的sendmail是沒有作用的。

接下來筆者介紹較如何利用sendmail 來架設虛擬郵件伺服器可以來達到託 管多個網域的Mail server的功能。假設有兩家公司的Mail server (mail.blue.com 和mail.red.com) 委由mail.example.com (IP為203.77.21.10) 託管。而兩家公司 皆存在alex 這個e-mail帳號。通常郵件伺服器託管廠商做法如下:

#### 步驟1 修改DNS。

修改blue.com 及red.com的DNS

在blue.com 的DNS上註冊將blue.com的MX Record指向mail.bule.com, 並新 增一筆A Record 將mail.bule.com 指向203.77.21.10。其網域正解檔應有以下敘 述:

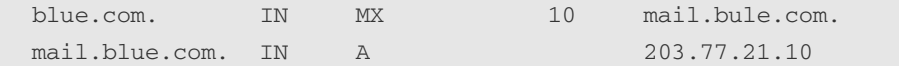

red.com 的DNS亦需加上這些Record:

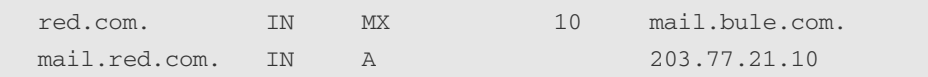

建立E-mail帳號。 步驟2

在mail.example.com上建立alex\_blue及alex\_red使用者,利用此法來區隔兩 家公司的使用者。

#useradd -m alex\_blue #useradd -m alex\_red

步驟3 修改 /etc/mail/virtusertable。

修改 /etc/mail/virtusertable

#vi /etc/mail/virtusertable alex@mail.blue.com alex\_blue alex@mail.red.com alex\_red

讓「alex@blue.com」信件對應到本機的alex\_blue使用者,「alex@red.com」 信件對應到本機的 alex\_red使用者。

步驟4 修改/etc/mail/local-host-names。

修改/etc/mail/local-host-names。

```
#vi /etc/mail/local-host-names
blue.com
red.com
```
# 步驟5

重新啟動sendmail。

#rcsendmail restart

基礎Mail伺服器架設

**11**

### $11 - 13$ **Open WebMail on SLES 9**

### Open WebMail歷史  $11 - 13 - 1$

約在1998年的時候「國立成功大學分散式系統實驗室」安裝了由 Endymion 所發展的MailMan的WebMail。這套軟體雖然是免費的,但是為了防 止別人修改,其原始碼故意經過編碼,讓該實驗室為了替其增加中文處理能力 時,吃了不少苦頭。而且後來越來越多的郵件帶有多媒體附件,而當時的 MailMan 對含有附件的信件處理並不是很正常, 所以他們就興起了要換另外一 套WebMail的念頭。

大約是在2000年剛開學的時候,他們無意間看到NeoMail這套軟體的介紹, 覺得很不錯,就把用它取代了原本的MailMan. Neomail是由Ernie Miller所發展 的, 最大特色在於不透過 POP3 server, 直接處理 mail server 上的信件檔案, 特 點如下

- 良好的使用者介面  $\circ$
- 多國語言支援  $\circ$
- 使用者可以自訂信件夾
- 可以寄出含有附件的郵件
- 可以處理含有附件的郵件並且會將圖檔直接顯示出來

● 可以限制信件夾大小

- 使用者可以自訂外觀, 簽名檔
- $\circ$ 支援通訊錄, 並可以匯入 Outlook Express/Netscape的通訊錄

不過在用了一陣子之後,發現Neomail雖然有著上述良好的特性,但是其 缺點是速度太慢,無法處理大量的信件,同時在不支援顯示HTML信件,若要 拿來取代Outlook,也還缺乏一些重要的功能如郵件規則,抓取外部 POP3 信 箱,全文檢索,拼字檢查等功能。針對這些問題,該實驗室便決定對Neomail

**11-49**

進行改寫,這個改寫的版本被命名為Open WebMail。

# 11-13-2 Open WebMail特點

- 具有良好的使用介面
- 與 Outllook 接近的多媒體信件顯示能力
- 多國語言(目前共支援超過30種語言)
- $\bigcirc$  多種字集內碼自動轉換 (如: 簡繁轉換, 日文 Shif-JIS/ISO-2022-JP/EUC-JP, 各種字集/ UTF-8)
- 多組圖示, 多組佈景, 自訂背景
- 自訂信件匣
- 可透過本機或外部主機寄信
- 支援虛擬主機/使用者別名
- 個別使用者權限設訂
- 多種認證模組 (unix, pop3, mysql, postgres, ldap) 與 PAM 外掛認證支援
- 支援草稿暫存
- 信件搬移/複製/下載
- 信件匣管理
- 多組發信地址
- 通訊錄
- 行事曆 / 事件提醒 / 郵件通知
- POP3 外部郵件
- 郵件規則

**11**

- 坑圾信過濾功能
- 全文檢索  $\circ$
- $\bullet$ 拼字檢查
- 信件重組  $\circ$
- 支援讀信回條  $\bigcirc$
- $\circ$ 自動回覆
- $\circ$ 線上更改密碼
- 使用者歷史記錄  $\circ$
- 新信語音通知
- 網路硬碟
- ssh終端機

# 11-13-3 Open WebMail運作原理

Open WebMail 是屬於所謂的Direct Access 型的WebMail, 如圖11-12所示。 為了提高信件匣處理的速度,Open WebMail在設計上大量使用DBM資料庫來索 引信件匣內的資料,因此即使在面對信件匣內信件數量很多的狀況下,仍然能 有良好的反應速度。

除了信件存取外,在Open WebMail發展的過程中,「國立成功大學分散式 系統實驗室」首先加入了抓取外部POP3信箱、郵件規則、拼字檢查、全文檢索 等功能算是基本上達到取代Microsoft Outlook這個設計目標之後。隨著使用的 需要或是來自使用者的建議與幫助,又陸續地加入病毒/垃圾信過濾、信件轉 寄、白動回覆、簡繁轉換、行事曆等等,有些甚至連Outlook也沒有的功能。使 得Open WebMail不但能取代Outlook,甚至朝比Outlook更好用的方向前進。

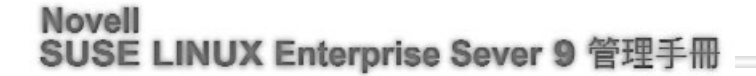

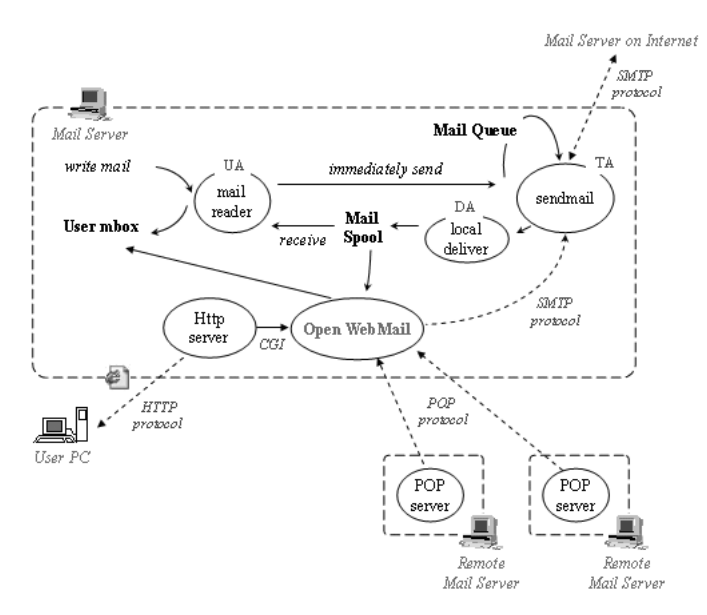

圖11-12: Open WebMail運作原理

### $11 - 13 - 4$ Open WebMail官方網址

Open WebMail的官方網址是http://openwebmail.org,這部機器位於美國 Spring Link骨幹上的機房,是由熱心的網友Daniel Pentecost還有他的公司 Norvasen 與 Pentecost Inc. 所完全免費提供, 目前並由網友Thomas Chung負責整 個網站的運行與維護。

該實驗室提到在發展Open WebMail的過程中, 受到許許多多來自世界各地 朋友的幫助,實在是感動良多,真的讓人有一種世界村,天涯若比鄰的感覺…  $\cdots$   $\circ$ 

至於http://turtle.ee.ncku.edu.tw/openwebmail則是程式發展的中心,所有最 新的程式碼都是在這裡測試完後才開始對外公佈,不過這邊只有Perl原始碼的 tgz file,並沒有像官方站台會提供 Linux 的快速安裝RPM package。

**11**

- http://turtle.ee.ncku.edu.tw/~tung/openwebmail/install.html 網址中有詳 細Open WebMail安裝與設定的過程。
- $\bullet$  http://mail.ibms.sinica.edu.tw/openwebmail/help/zh\_TW.Big5/-網址中 Open WebMail說明操作指南。
- http://openwebmail.org/openwebmail/download/一網址中可下載所需套 件
- ◯ http://www.cosa.org.tw/cosa\_act/tm/openwebmail/  $-$  Open WebMail 線上 教學

**NOTE** 

筆者這章節很多內容是沿用http://turtle.ee.ncku.edu.tw/openwebmail的內容。

### 安裝Open WebMail  $11 - 13 - 5$

在http://turtle.ee.ncku.edu.tw/~tung/openwebmail/install.html網址中對Open WebMail 安裝與設定的過程有詳細的敘述。不過畢竟不是專門針對SLES 9, 而 且有些必需套件,系統預設巳經安裝,而且套件名稱可能跟網址上名稱不一 樣。

筆者為求讓讀者可儘速成功安裝Open WebMail, 所以有些步驟便將其省 略,其測試環境為SLES 9+SP1, 套件是選擇「預設系統」加上apache伺服器, 可參閱<<第2-3節「逐步安裝SLES 9」>>中圖2-20及<<第10-4節「安裝Apache」 >>的說明。若讀者根據下列步驟,無法成功安裝,建議參考上述網址的安裝步 驟。

**NOTE** 請先確認是否已安裝Apache,再進行下列步驟。

### 步驟1 下載Open WebMail for SUSE LINUX rpm檔案

筆者利用rpm的方式安裝Open WebMail, 但得下載針對SUSE LINUX製作 的rpm,不可用給RedHat Linux 的rpm檔,最主要因為兩者的apache的安裝不同, 所以不可混用。

筆者至下列http://www.openwebmail.de/download/suse/rpm/daily-build/ 網址 下載openwebmail-2.51-20050317.suse.i586.rpm (圖11-13),此檔案筆者亦置於 VMware Image光碟中/ch11/openwebmail/目錄。

|              |       | Index of /openwebmail/download/suse/rom/daily-build - Microsoft Internet Explorer               |  |  |                                                             |  |  |                     |                      | $-10x$ |   |
|--------------|-------|-------------------------------------------------------------------------------------------------|--|--|-------------------------------------------------------------|--|--|---------------------|----------------------|--------|---|
| <b>檔案(F)</b> | 編輯(E) | 檢視(V) 我的最愛(A) 工具(T) 説明(H)                                                                       |  |  |                                                             |  |  |                     |                      |        | 翻 |
|              |       |                                                                                                 |  |  | +上一頁 - → - ◎ [0] 企  ◎搜幸 函数的最新 ⑨煤體 ③   2}- △    17 - □ □ 説 △ |  |  |                     |                      |        |   |
|              |       | 網址(D) an http://www.openwebmail.de/download/suse/rpm/daily-build/                               |  |  |                                                             |  |  | $\vert \cdot \vert$ | <b>∂移至 連結 &gt; ●</b> |        |   |
| ख            |       | openwebmail-2.50-20050207.suse.i586.rpm 07-Feb-2005 22:01 7.3M                                  |  |  |                                                             |  |  |                     |                      |        |   |
| þ            |       | openwebmail-2.50-20050210.suse.i586.rpm 10-Feb-2005 22:01 7.3M                                  |  |  |                                                             |  |  |                     |                      |        |   |
| ₫            |       | openwebmail-2.50-20050212.suse.i586.rpm 12-Feb-2005 02:01 7.3M                                  |  |  |                                                             |  |  |                     |                      |        |   |
| ₽            |       | openwebmail-2.50-20050213.suse.i586.rpm 13-Feb-2005 22:01 7.3M                                  |  |  |                                                             |  |  |                     |                      |        |   |
| þ            |       | openwebmail-2.50-20050215.suse.i586.rpm 15-Feb-2005 22:01 7.3M                                  |  |  |                                                             |  |  |                     |                      |        |   |
| 2            |       | openwebmail-2.50-20050216.suse.i586.rpm 16-Feb-2005 22:01 7.3M                                  |  |  |                                                             |  |  |                     |                      |        |   |
| þ            |       | openwebmail-2.50-20050217.suse.i586.rpm 17-Feb-2005 22:02 7.3M                                  |  |  |                                                             |  |  |                     |                      |        |   |
| ₽            |       | openwebmail-2.50-20050218.suse.i586.rpm 18-Feb-2005 22:02 7.3M                                  |  |  |                                                             |  |  |                     |                      |        |   |
| D            |       | openwebmail-2.50-20050219.suse.i586.rpm 19-Feb-2005 22:01 7.3M                                  |  |  |                                                             |  |  |                     |                      |        |   |
| 2            |       | openwebmail-2.50-20050223.suse.i586.rpm 23-Feb-2005 22:02 7.3M                                  |  |  |                                                             |  |  |                     |                      |        |   |
| 2            |       | openwebmail-2.50-20050224.suse.i586.rpm 24-Feb-2005 22:02 7.3M                                  |  |  |                                                             |  |  |                     |                      |        |   |
| þ            |       | openwebmail-2.50-20050225.suse.i586.rpm 25-Feb-2005 22:02 7.3M                                  |  |  |                                                             |  |  |                     |                      |        |   |
| ₫            |       | openwebmail-2.50-20050227.suse.i586.rpm 27-Feb-2005 22:02 7.3M                                  |  |  |                                                             |  |  |                     |                      |        |   |
| ₫            |       |                                                                                                 |  |  |                                                             |  |  |                     |                      |        |   |
| 2            |       | openwebmail-2.50-20050228.suse.i586.rpm 28-Feb-2005 22:02 7.3M                                  |  |  |                                                             |  |  |                     |                      |        |   |
| þ            |       | openwebmail-2.51-20050306.suse.i586.rpm 06-Mar-2005 17:04 7.4M                                  |  |  |                                                             |  |  |                     |                      |        |   |
| þ            |       | openwebmail-2.51-20050309.suse.i586.rpm 09-Mar-2005 22:02 7.4M                                  |  |  |                                                             |  |  |                     |                      |        |   |
|              |       | openwebmail-2.51-20050310.suse.i586.rpm 10-Mar-2005 22:02 7.4M                                  |  |  |                                                             |  |  |                     |                      |        |   |
| ø            |       | openwebmail-2.51-20050311.suse.i586.rpm 11-Mar-2005 22:02 7.4M                                  |  |  |                                                             |  |  |                     |                      |        |   |
| ₽            |       | openwebmail-2.51-20050315.suse.i586.rpm 15-Mar-2005 22:02 7.4M                                  |  |  |                                                             |  |  |                     |                      |        |   |
| P)           |       | openwebmail-2.51-20050317.suse.i586.rpm 17-Mar-2005 22:02 7.4M                                  |  |  |                                                             |  |  |                     |                      |        |   |
|              |       |                                                                                                 |  |  |                                                             |  |  |                     |                      |        |   |
|              |       | Apache/2.0.49 (Linux/SuSE) Server at www.witenko.com Port 80                                    |  |  |                                                             |  |  |                     |                      |        |   |
|              |       | http://www.openwebmail.de/download/suse/rpm/daily-build/openwebmail-2.51-20050317.suse.i586.rpm |  |  |                                                             |  |  |                     | @ 網際網路               |        |   |
|              |       |                                                                                                 |  |  |                                                             |  |  |                     |                      |        |   |

圖11-13: 下載Open WebMail for SUSE LINUX rpm檔案

**11**

安裝openwebmail-2.51-20050317.suse.i586.rpm 及相依套件 步驟2

直接利用rpm -ivh指令安裝openwebmail-2.51-20050317.suse.i586.rpm套件, 不過會出現相依套件的錯誤。

```
# rpm -ivh openwebmail-2.51-20050317.suse.i586.rpm
error: Failed dependencies:
        perl-Text-Iconv is needed by openwebmail-2.51-20050317.suse
```
http://turtle.ee.ncku.edu.tw/openwebmail/download/suse/rpm/packages/suse-8.2/perl-Text-Iconv-1.2-34.i586.rpm

可下載適適用SUSE LINUX的perl-Text-Iconv rpm檔 (此檔案筆者亦置於 VMware Image光碟中/ch11/openwebmail/目錄),先安裝perl-Text-Iconv rpm檔再 安裝openwebmail-2.51-20050317.suse.i586.rpm。安裝openwebmail rpm後會出現 提示文字,要求你進行設定(圖11-14)。

| 2 192.168.142.5 - PuTTY                                 |                                                                      |   | $ \Box$ $\times$ |  |
|---------------------------------------------------------|----------------------------------------------------------------------|---|------------------|--|
| station5:~ # rpm -ivh perl-Text-Iconv-1.2-34.i586.rpm   |                                                                      |   |                  |  |
| Preparing                                               |                                                                      |   | [100%]           |  |
| 1:perl-Text-Iconv                                       |                                                                      |   | $[100*]$         |  |
|                                                         | ${\tt station5:~#[rpm -ivh openwebmail-2.51-20050317.suse.i586,rpm}$ |   |                  |  |
| Preparing                                               |                                                                      |   | $1100$ \$1       |  |
| 1:openwebmail                                           | ###################################                                  |   | [100%]           |  |
|                                                         |                                                                      |   |                  |  |
|                                                         |                                                                      |   |                  |  |
|                                                         | You must configure /usr/bin/suidperl with the correct permissions #  |   |                  |  |
| chmod 4755 /usr/bin/suidperl                            |                                                                      |   |                  |  |
|                                                         |                                                                      |   |                  |  |
| In order to make this setting permanent, you must edit  |                                                                      | # |                  |  |
| /etc/permissions.easy or /etc/permissions.secure        |                                                                      | # |                  |  |
|                                                         | SuSEconfig uses these files to reset permissions on files            | 芽 |                  |  |
|                                                         |                                                                      | 芽 |                  |  |
|                                                         | You also need to run the following command to initialize OWM         | 芽 |                  |  |
| /srv/www/cgi-bin/openwebmail/openwebmail-tool.pl --init |                                                                      | 并 |                  |  |
|                                                         |                                                                      |   |                  |  |
| Use a web-browser to login with a non-root account at   |                                                                      |   |                  |  |
| http://station5/cgi-bin/openwebmail/openwebmail.pl      |                                                                      |   |                  |  |
|                                                         |                                                                      |   |                  |  |
|                                                         |                                                                      |   |                  |  |
| $\texttt{station5:} \sim 4$                             |                                                                      |   |                  |  |
| station5:~ #                                            |                                                                      |   |                  |  |

圖11-14: 安裝Open WebMail畫面

```
步驟3
       設定openwebmail。
```
執行chmod 4755 /usr/bin/suidperl

```
# ls -l /usr/bin/suidperl
-rwxr-xr-x 2 root root 1151486 Feb 5 20:30 /usr/bin/suidperl
# chmod 4775 /usr/bin/suidperl
# ls -l /usr/bin/suidperl
-rwsrwxr-x 2 root root 1151486 Feb 5 20:30 /usr/bin/suidperl
```
修改/etc/permission.easy 以避免當你執行「SuSEconfig」指令時, /usr/bin/suidperl 又被改回0755。

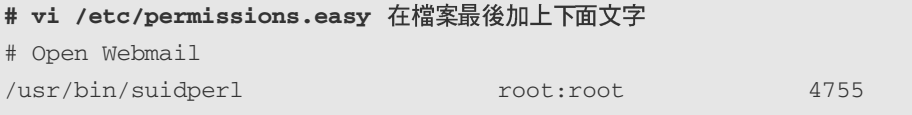

執行/srv/www/cgi-bin/openwebmail/openwebmail-tool.pl --init初始化Open WebMail 資料庫,結果卻出現圖11-15的錯誤書面。

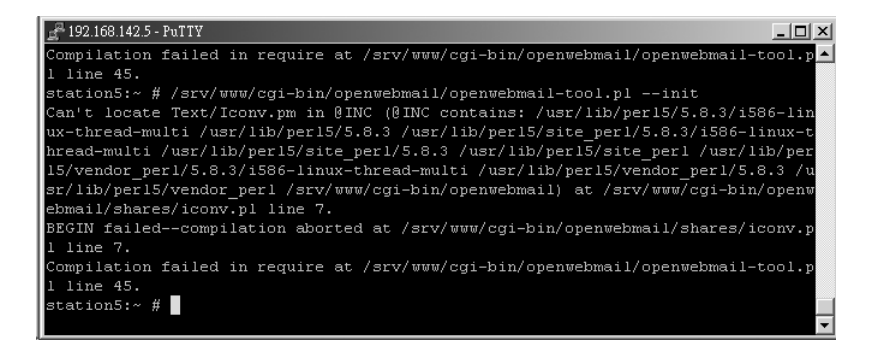

圖11-15: openwebmail-tool.pl --init錯誤畫面

ch11-0815 9/20/2005 15:53 頁面 57

基礎Mail伺服器架設

**11**

別擔心,這是iconv.pl程式和SLES 9 搭配的問題,解決方法如下:

```
#cd /srv/www/cgi-bin/openwebmail
#cp shares/iconv.pl shares/iconv.pl.default
#cp misc/patches/iconv.pl.fake shares/iconv.pl
```
然後再重新執行/srv/www/cgi-bin/openwebmail/openwebmail-tool.pl --init, 不過你發現另一個錯誤畫面(圖11-16),別灰心,這個問題解決後,就可順利 初始化Open WebMail。

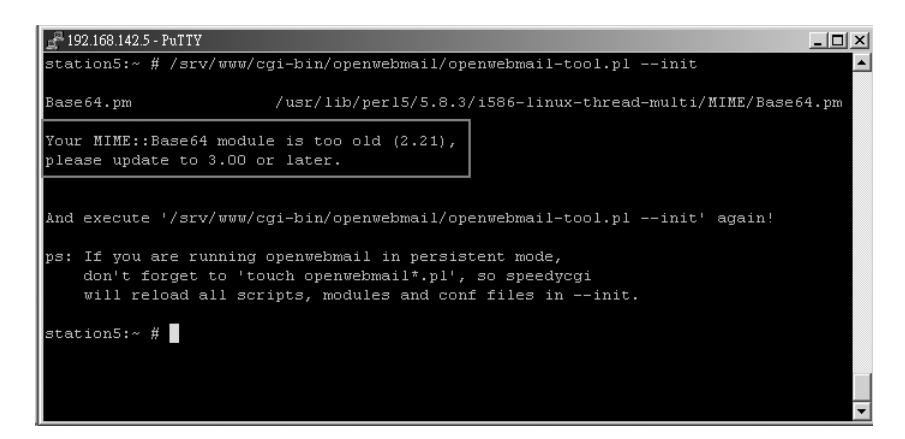

圖11-16: Base64 module is too old (2.21) 錯誤書面

#### 步驟4 安裝MIME-Base64-3.01.tar.gz。

這個步驟略嫌麻煩點,圖11-16的問題是因為MIME-Base版本太舊,不過 MIME-Base 並沒有rpm檔, 所以讀者必需在機器上重新編譯。因為重新編譯需 要gcc,所以首先請利用「YaST 新增或移除軟體」模組確認是否已安裝gcc (圖  $11-17$ )

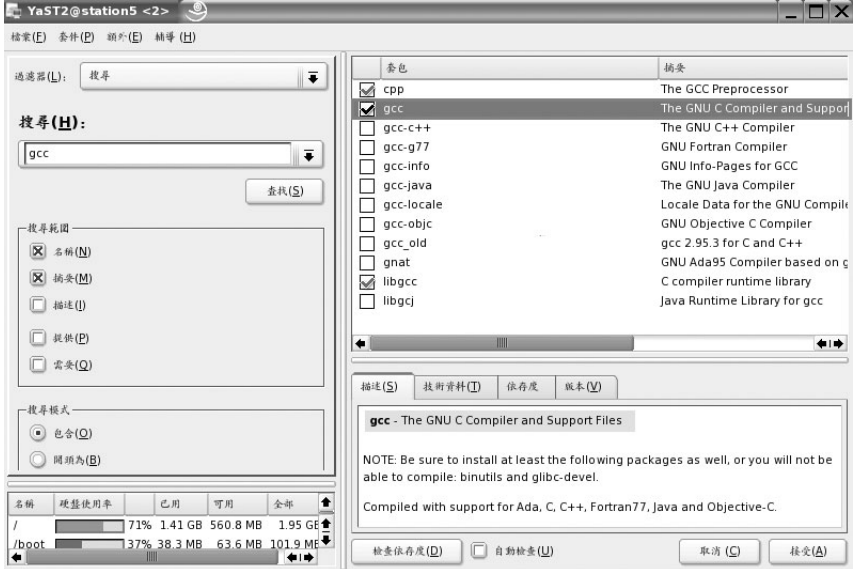

圖11-17: 安裝gcc畫面

http://turtle.ee.ncku.edu.tw/openwebmail/download/packages/MIME-Base64- 3.01.tar.gz 可下載MIME-Base64-3.01.tar.gz (此檔案筆者亦置於VMware Image光 碟中/ch11/openwebmail/目錄), 安裝MIME-Base64-3.01.tar.gz步驟如下:

```
# tar zxvf MIME-Base64-3.01.tar.gz -C /tmp
#cd /tmp/MIME-Base64-3.01
station5:/tmp/MIME-Base64-3.01 #perl Makefile.PL
station5:/tmp/MIME-Base64-3.01 #make
station5:/tmp/MIME-Base64-3.01 #make install
```
安裝完成後,再重新執行openwebmail-tool.pl - - init, 如果看到圖11-18的 書面,就大功告成了!

### 基礎Mail伺服器架設

**11**

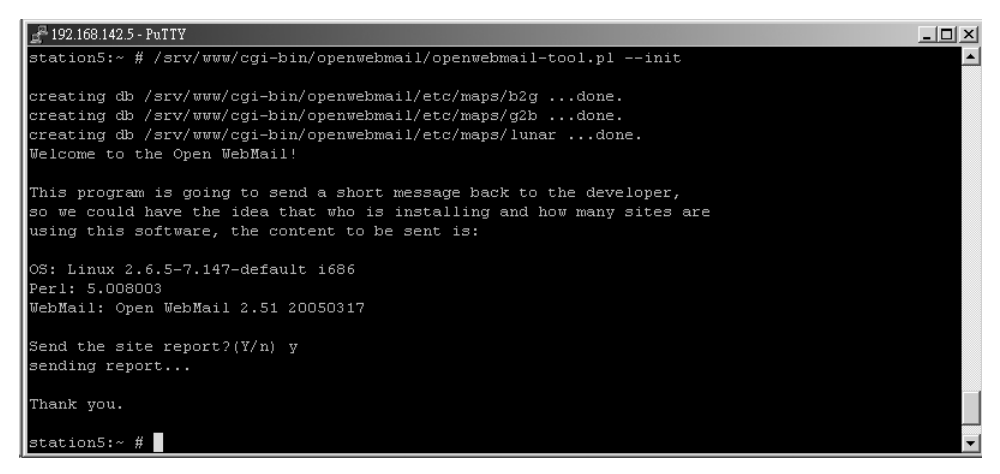

圖11-18: 「opnwebmail-tool.pl --init」初始化成功畫面

步驟5 測試Open WebMail。

打開瀏覽器鍵入「http://主機名稱/cgi-bin/openwebmail/openwebmail.pl」就 可看到如圖11-19的Open WebMail登入畫面 (圖11-19)。

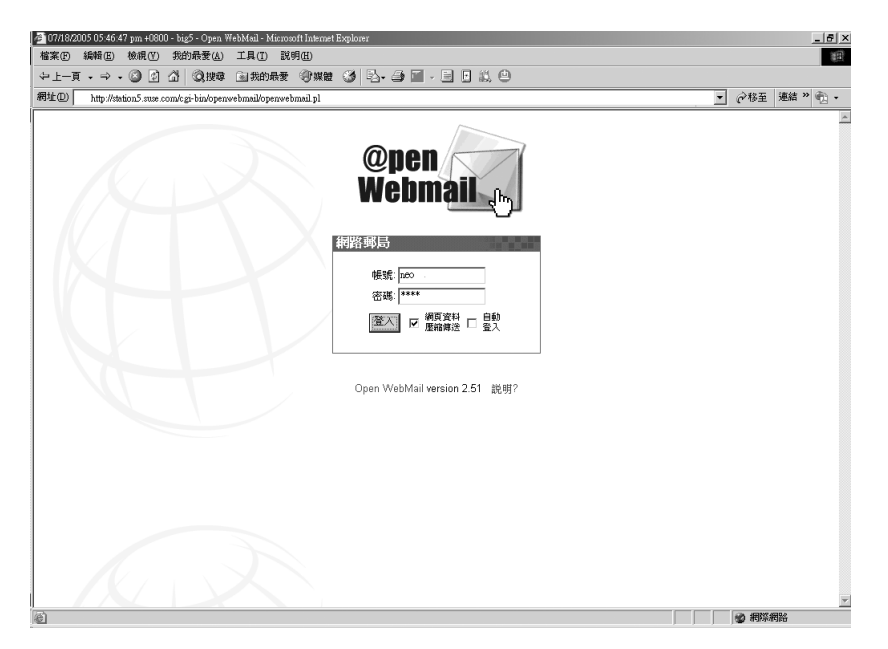

圖11-19: Open Webmail登入畫面

首次登入Open Webmail時,會要求你設定個人資訊(圖11-20),例如字集、 寄信人…等資訊。筆者通常會將寄信的格式略作修改, 例如Mail Server及DNS Server已設定好可接受「使用者@網域名稱」的信件,筆者便會修改寄信人的 內容,因為這個欄位,預設情形Open Webmail會採用主機名稱作為E-Mail Address o

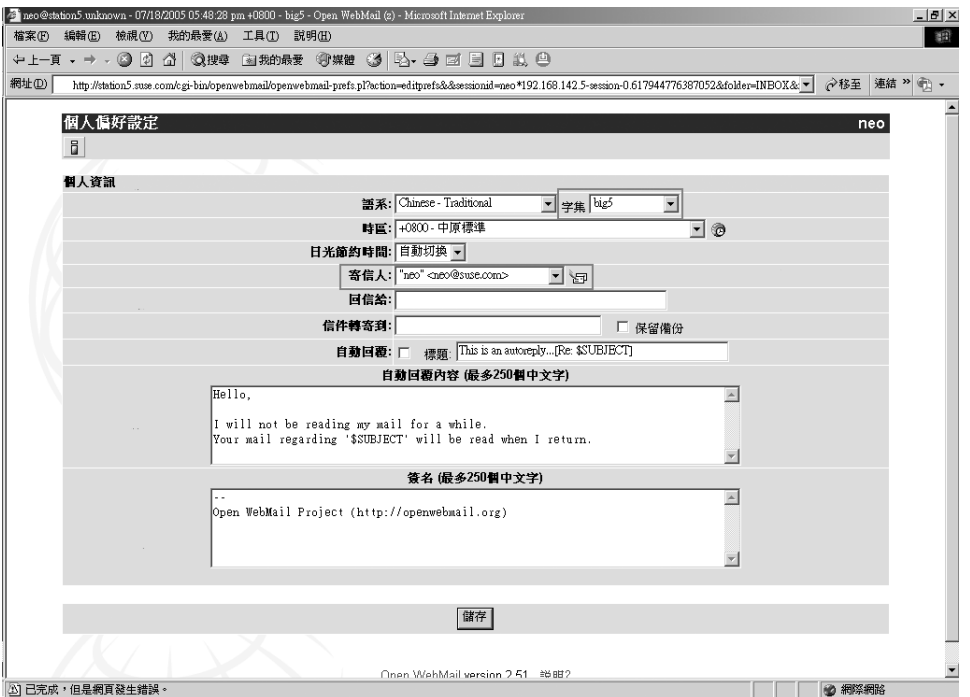

圖11-20: Open Webmail登入設定畫面

### 設定首頁即為OpenWebMail 登入畫面。 步驟6

如果要設定「http://主機名稱」的首頁即為 OpenWebMail的登入畫面。方 法有如下, 在/var/www/htdocs產生index.html內容如下:

方法一:新的index.html内容如下:

ch11-0815 9/20/2005 15:53 頁面 61

**11**

```
<html><head>
<meta http-equiv="Refresh"
content="0;URL=http:// 主機名稱/cgi-bin/openwebmail/openwebmail.pl">
</head></html>
```
方法二: 或將index.html 內容修改如下:

```
<h+ml><body onload=
"window.open('http://主機名稱/cgi-bin/openwebmail/openwebmail.pl
              ','_top')">
</body>
</html>
```
# **NOTE**

VMware Image光碟中/ch11/openwebmail/目錄下的index.html.1及 index.html.2 即上述的兩種index.html 的內容。

### 設定「http://主稱名稱/mail」即為OpenWebMail 登入畫面 步驟7

如果希望「http://主稱名稱/mail | 即為OpenWebMail 登入畫面,可修改 Apache的設定檔來完成此需求,作法如下:

# vi /etc/apache2/default-server.conf在最後加上

ScriptAlias /mail "/srv/www/cgi-bin/openwebmail/openwebmail.pl"

然後重新啟動apache即可。

#rcapache2 restart

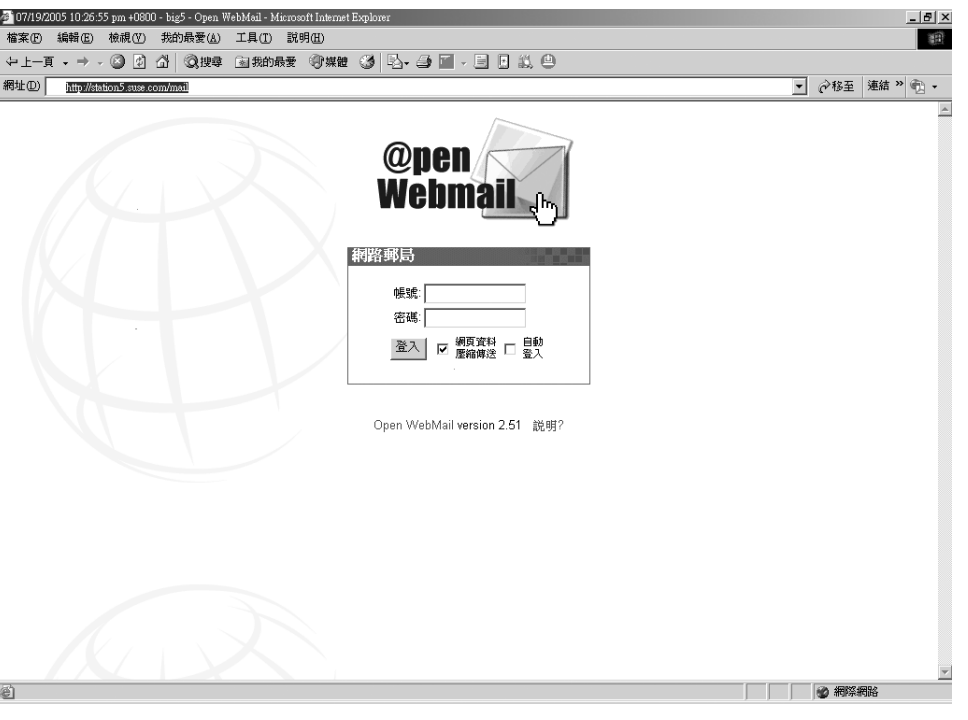

 $\oplus$ 

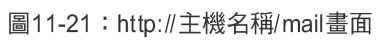

**11-62**

基礎Mail伺服器架設

**11**

# ■■■重點整理■■■

# ◎ 簡述MUA、MTA、MDA的意義

MTA (Mail Transport Agent):顧名思義就是幫忙寄信的程式,首先它得 判斷所收的的信是件是否為本機信件;如果是本機信件,便將信件交給MDA處 理。如果不是,則將郵件送到目的地主機(即所謂Relay信件),跟MTA溝通所 採用的協定便是SMTP傳輸協定,像Sendmail便是標準的MTA。

MUA (Mail User Agent): 是使用者和MTA之間的橋樑。主要是使用者用 來收發郵件的程式,像我們平常在Linux用Evolution、 Mozilla Mail及在 Windows 上用的Outlook、Outlook Express等都是。

MDA (Mail Delivery Agent): MTA 在收到一封信件後, 首先便是判斷這 封信件是不是本機信件,如果不是自己的信件就繼續轉送的動作。如果是本機 信件, MTA 便會把這封信件交由『MDA』來處理。『MDA』會負責將信件放 到收信人的Mailbox,有點像大樓管理員將信件派發給各住戶。MDA還具有郵 件渦濾與其他相關的功能,像廣告信等垃圾信件可利用MDA存尚未收到使用者 信箱前就直接過濾, 節省時間在讀取信件及網路頻寬。

# ● 簡述Relay的意義

MTA 在收到別的MTA 或MUA 送來的E-mail, 但此E-mail 的收件主機是另一 台主機時而不是自己,它會將信件再轉送至其另一台主機,通常是目的地主 機,這個動作叫Relay。簡言之:「Relay就是麻煩這台Mail Server將信件轉送至 另一台Mail Server ,, 如果任意允許別台主機藉由你的Mail Server Relay信件, 容易變為垃圾信件的代發站。如要測試你的Mail Server是否會接受其他主機 Relay 而被利用來寄發廣告信件,可至下列網址http://140.111.1.22/tanet/ spam.html 輸入自己主機的IP。

◎ 簡列Postfix相關套件、設定檔及指令

Daemon: postfix Daemon類別: System V standalone daemon postfix-\*rpm Script:/etc/init.d/postfix 啟動指令: rcpostfix start Port:  $25$  (smtp) 設定檔:/etc/sysconfig/mail /etc/aliases /etc/postfix/main.cf /etc/postfix/\* 相關指令: postconf、newaliases Log檔:/var/log/mail\*

# **》簡列Sendmail相關套件、設定檔及指令**

Daemon: sendmail Daemon類別: System V standalone daemon 套件: sendmail-\*rpm Script:/etc/init.d/sendmail 啟動指令: rcsendmail start Port:  $25$  (smtp) 設定檔:/etc/sysconfig/mail /etc/sendmail.cf /etc/aliases /etc/mail/access

基礎Mail伺服器架設

**11**

相關指令: newaliases Log檔:/var/log/mail\*

# ● 簡述Open Webmail

Open WebMail是由「國立成功大學分散式系統實驗室」針對Neomail進行 改寫所開發的Web Mail, 屬於所謂的Direct Access型的WebMail, 除了信件存取 外,初期先加入了抓取外部POP3信箱、郵件規則、拼字檢查、全文檢索功能。 隨著使用的需要或是來自使用者的建議與幫助,又陸續地加入病毒/垃圾信過 濾、信件轉寄、自動回覆、簡繁轉換、行事曆等等,有些甚至連Outlook也沒有 的功能。使得Open WebMail不但能取代Outlook,甚至朝比Outlook更好用的方 向前進。

# 試說明Open Webmail安裝需求

Open WebMail 安裝需求如下:

- 支援CGI的Web server  $\circ$
- Perl 5.005以上 (需有suid perl 支援)
- CGI.pm-3.05.tar.gz  $(\nwedge \overline{w})$
- MIME-Base64-3.01.tar.gz (必要)
- $\bigcirc$  Digest-1.08.tar.gz (必要)
- $\bigcirc$  Digest-MD5-2.33.tar.gz ( $\aleph \nexists$ )
- libnet-1.19.tar.gz  $(\&\circled{E})$
- Text-Iconv-1.2.tar.gz (必要)
- libiconv-1.9.1.tar.gz (非必要,多國語言內碼轉換)

- CGI-SpeedyCGI-2.22.tar.gz (非必要,常駐執行)  $\circ$
- Compress-Zlib-1.33.tar.gz (非必要,網頁壓縮)  $\circ$
- ispell-3.1.20.tar.gz (非必要,拼字檢查)
- Quota-1.4.10.tar.gz  $($ 非必要, Quota control)
- Authen-PAM-0.14.tar.gz (非必要, 外掛式認證)  $\circ$
- ImageMagick-5.5.3.tar.gz (非必要,縮圖製作)  $\bullet$
- **O** tnef-1.2.3.1.tar.gz (非必要, MS-Tnef支援)
- antiword-0.35.tar.gz (非必要, MSWord檔預覽)  $\circ$
- openssl-0.9.7d.tar.gz (非必要, POP3的SSL支援,若系統有libssl則不需 要)
- Net\_SSLeay.pm-1.25.tar.gz (非必要, POP3的SSL支援)
- IO-Socket-SSL-0.96.tar.gz (非必要, POP3的SSL支援)
- clamav-0.70.tar.gz (非必要, 病毒信掃描)  $\circ$
- Mail-SpamAssassin-2.63.tar.gz (非必要, 垃圾信判讀/學習)

以上的套件,一般來說是透過 source 安裝, 不過亦有rpm格式可供快速安 裝, 可至http://turtle.ee.ncku.edu.tw/openwebmail/download/packages/下載上述的 各個套件。

**11** 基礎Mai伺服器架設

# ■■課後練習■■■

# 【練習一】架設Mail 測試環境

筆者設計Mail Server的練習,需要3台Linux 主機 (1台為DNS, 2台為Mail Server), 1台Windows (扮演MUA), 整個練習環境架構如下:

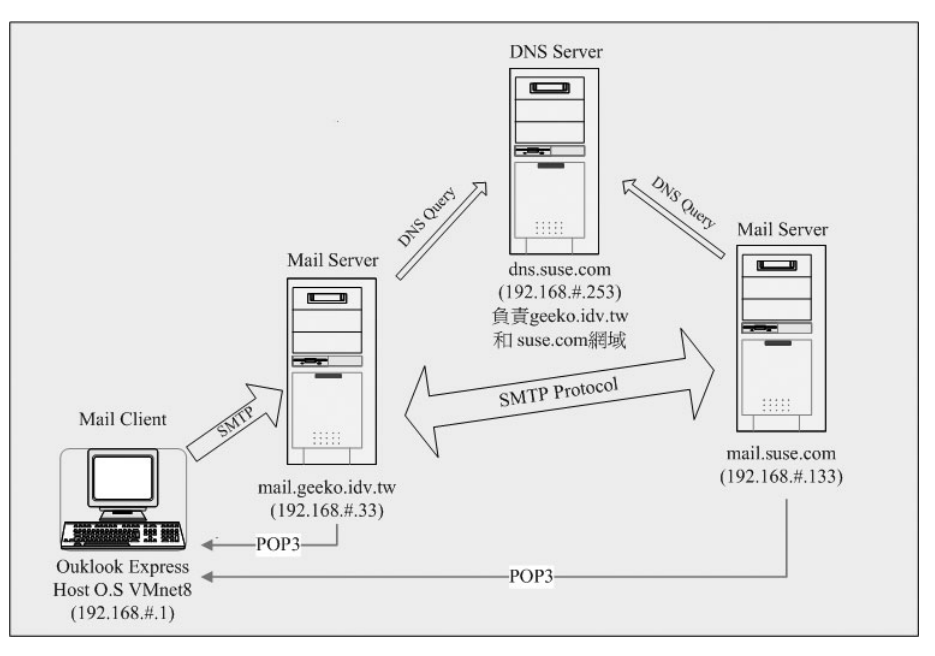

圖11-22: Mail 測試環境架構圖

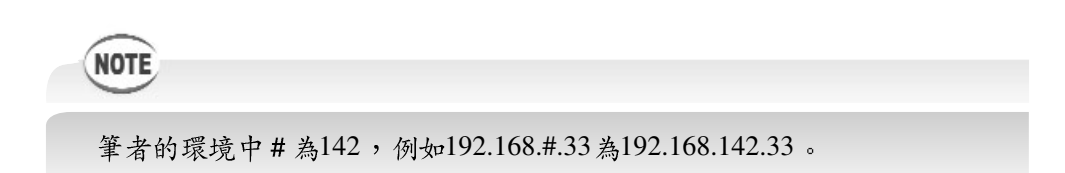

步驟1 將原有sles9.suse.com更名為dns.suse.com。

為了讀者容易辨別每台主機所扮演的功能,筆者將原有的sles9.suse.com更 名為dns.suse.com, 並將其網路設定修改如下, 若是不清楚如何設定可參考 <<第三章「練習二」>>。

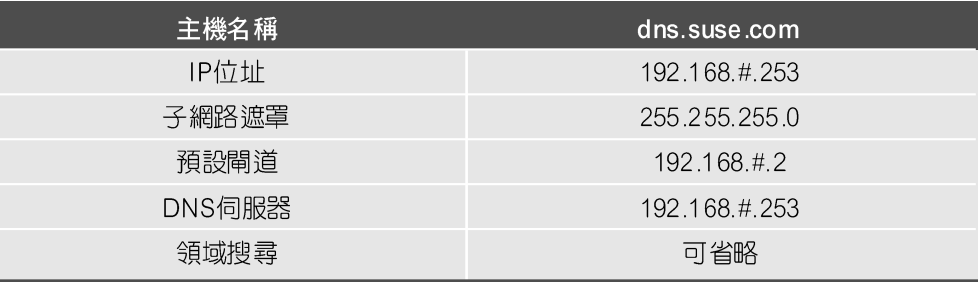

若修改網卡的IP時,遇到無法正確設定時,建議先網路卡刪除(圖11-23), 然後再利用YaST重新設定(圖11-24)。

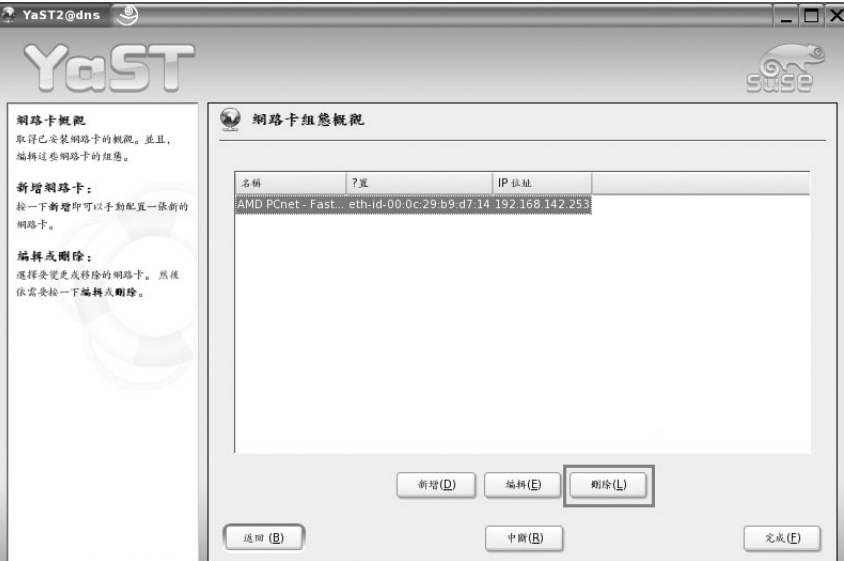

圖11-23: 刪除網路卡畫面

**11**

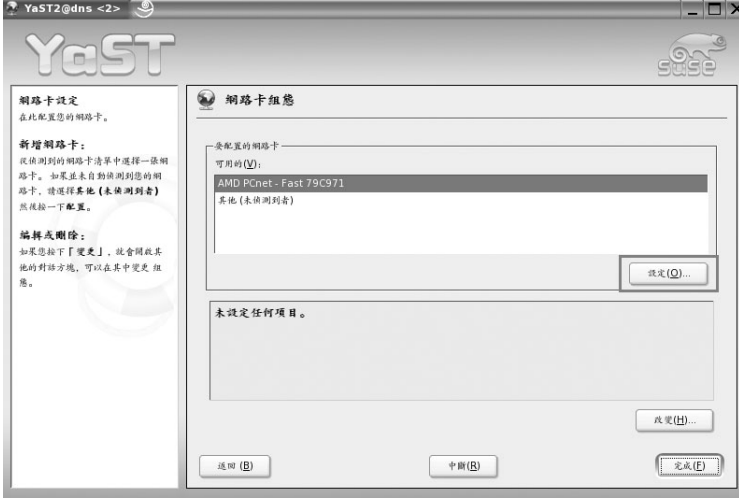

圖11-24:重新設定網路卡畫面

修改dns.suse.com虚擬主機的名稱。 步驟2

因為練習的虛擬主機的會多達3台,筆者將原dns.suse.com虛擬主機在 VMware的名稱亦改為「dns.suse.com」。修改方式如下:點選上方工具列的  $\ulcorner VM \urcorner \rightarrow \ulcorner Settings \urcorner (\blacksquare 11\text{-}25) \urcorner$ 

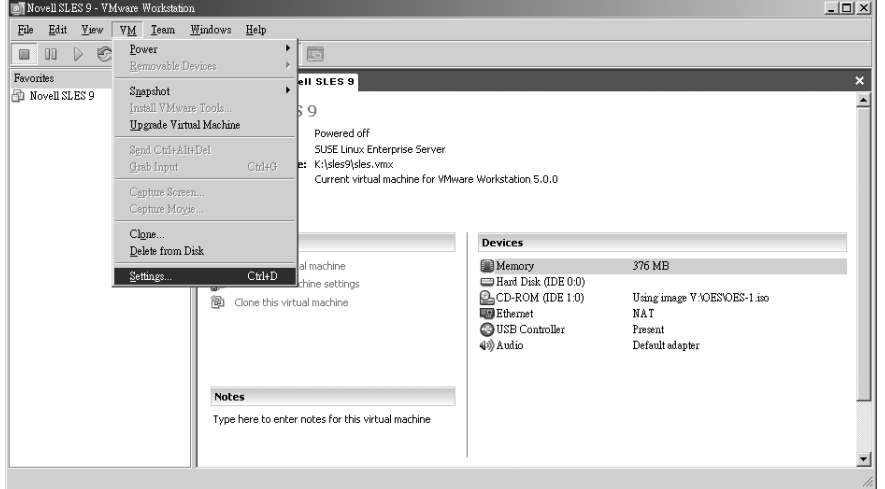

圖11-25:修改虛擬主機的設定

接著出現「VM Settings」視窗,點選「Options」標籤頁,可看到如圖 11-24的畫面。將Virtual machine name改為「dns.suse.com」。

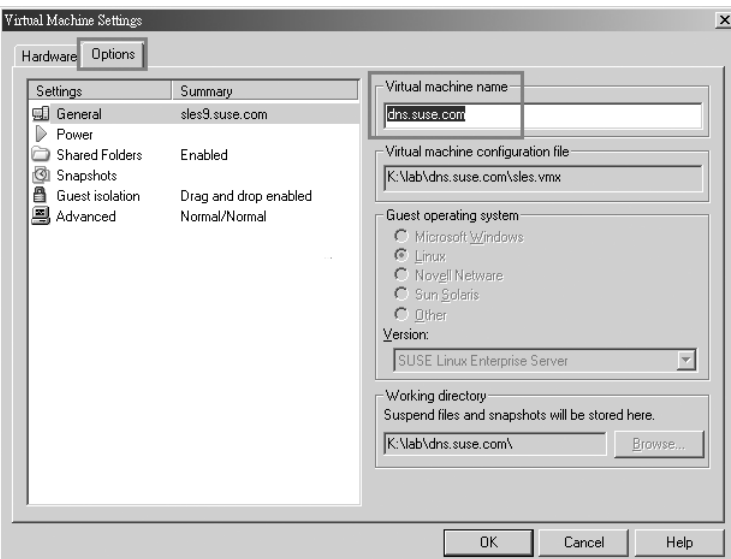

圖11-26: 修改Virtual machine name

### 步驟3 覆蓋dns.suse.com的DNS主設定檔。

因為dns.suse.com 此台DNS 必須管理兩個網域「suse.com」及 「geeko.idv.com」,所以必須修改named.conf及相關的Zone File。筆者已將相關檔 案置於/srv/ftp/lab/ch11/exercise1目錄內,讀者只需將這些檔案複製至相關目錄, 略加修改便可運作。詳細過程如下:

在/srv/ftp/lab/ch11/exercise1 目錄中有3個檔案:

```
dns:/srv/ftp/lab/ch11/exercise1 # ls -l
total 12
drwxr-xr-x 2 root root 152 Jul 21 05:31 .
drwxr-xr-x 6 root root 160 Jul 21 05:22 ..
```
ch11-0815 9/20/2005 15:53 頁面 71

基礎Mai伺服器架設

**11**

-rw-r--r-- 1 root named 275 Jul 21 05:23 geeko.idv.tw.zone -rw-r----- 1 root named 1395 Jul 21 05:30 named.conf -rw-r--r-- 1 root named 229 Jul 21 05:23 suse.com.zone

為了簡化設定, 筆者並沒有定義反解區域, 讀者只需將named.conf直接複 製至/etc/目錄下覆蓋原有的named.conf即可。

dns:/srv/ftp/lab/ch11/exercise1 # cp named.conf /etc/

修改dns.suse.com的DNS Zone File。 步驟4

geeko.idv.tw.zone和suse.com檔案如下,請將IP部份根據你的環境做修改,

修改完畢後,將這兩個檔案複製至/var/lib/named/master目錄下。

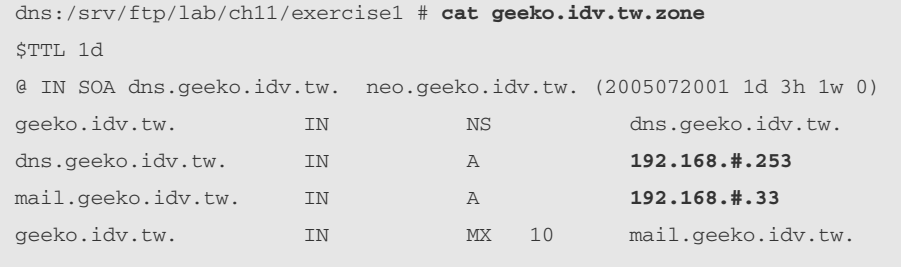

dns:/srv/ftp/lab/ch11/exercise1 # **cat suse.com.zone** \$TTL 1d @ IN SOA dns.suse.com. neo.suse.com. ( 2005072001 1d 3h 1w 0 ) suse.com. IN NS dns.suse.com. dns.suse.com. IN A **192.168.#.253** mail.suse.com. IN A **192.168.#.133** suse.com. IN MX 10 mail.suse.com.

重新啟動named並檢查相關Resource Record。 步驟5

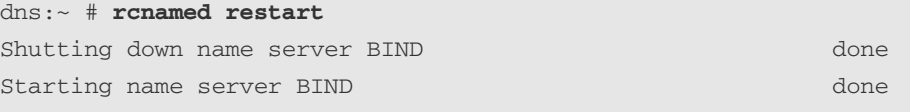

dns:~ # **cat /etc/resolv.conf nameserver 192.168.142.253 <-**

dns:~ # **host dns.suse.com** dns.suse.com has address 192.168.142.253 dns:~ # **host mail.geeko.idv.tw** mail.geeko.idv.tw has address 192.168.142.33 dns:~ # **host mail.suse.com** mail.suse.com has address 192.168.142.133

dns:~ # **host -t mx geeko.idv.tw** geeko.idv.tw mail is handled by 10 mail.geeko.idv.tw. dns:~ # **host -t mx suse.com** suse.com mail is handled by 10 mail.suse.com.
基礎Mai伺服器架設

**11**

建立mail.suse.com及mail.geeko.idv.tw主機。 步驟6

將VMware 光碟中的「sles9.exe」根據下面表格解壓縮至不同目錄,並設定 相關參數,最後在VMware啟動這兩台新增的虛擬主機,全部設定完成後應看 到圖11-27的畫面

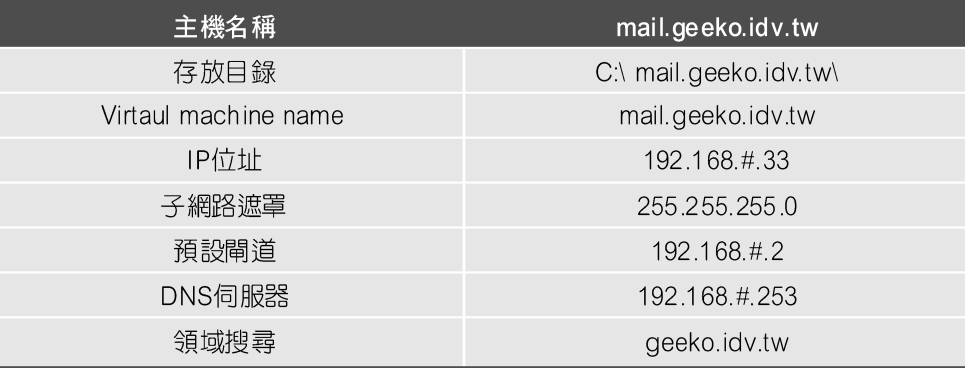

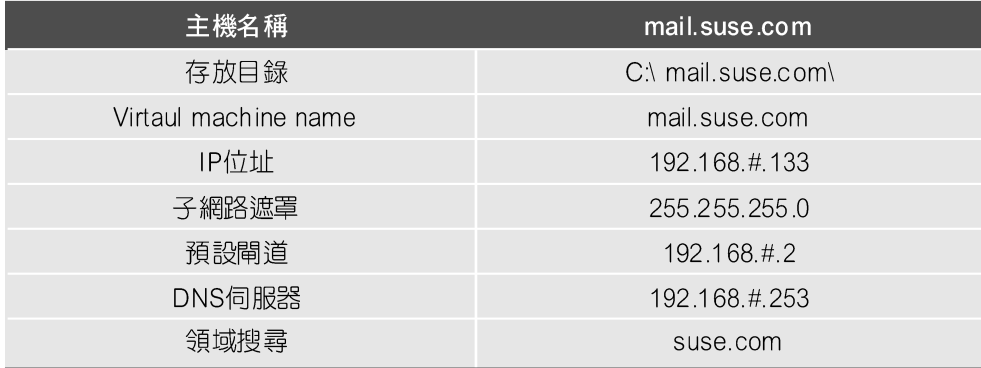

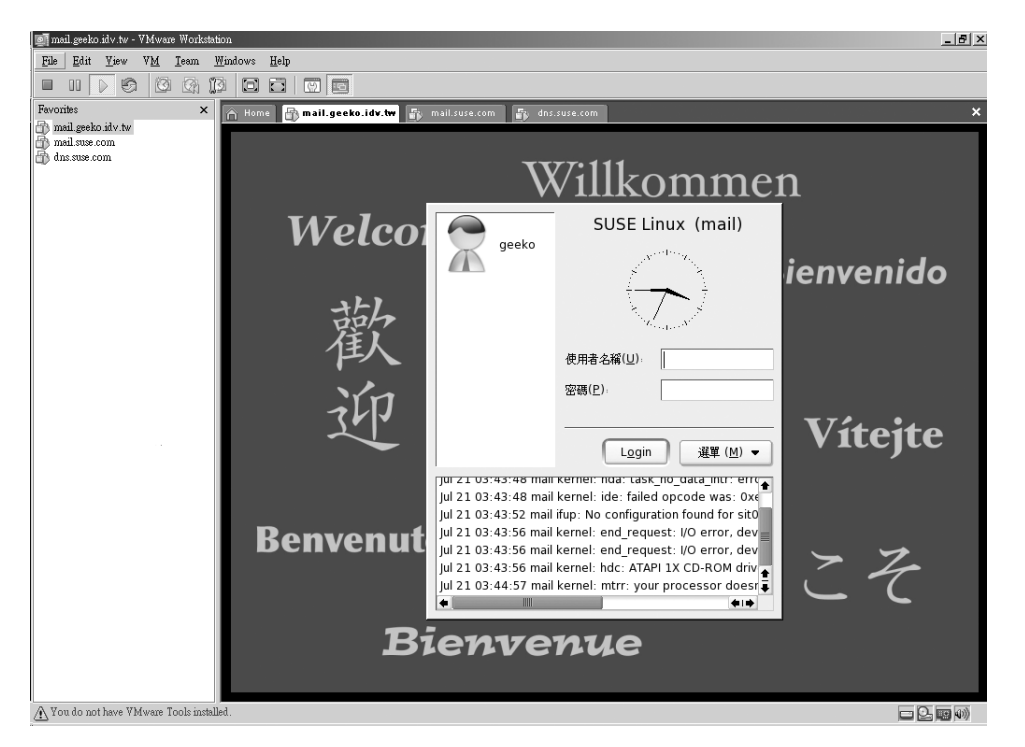

圖11-27: Mail測試環境

# 【練習二】Postfix SMTP-AUTH及POP3伺服器

練習二的需求為在mail.geeko.idv.tw及mail.suse.com實作Postfix SMTP-AUTH, 並嘗試由mail.geeko.idv.tw 寄信至mail.suse.com。

寄件人E-mail: 「alex@geeko.idv.tw」

收件人E-mail: 「neo@suse.com」

步驟1 設定mail.geeko.idv.tw 上Postfix伺服器。

**mail:~ # vi /etc/sysconfig/mail**  20 #

ch11-0815 9/20/2005 15:53 頁面 75

基礎Mai伺服器架設

**11**

```
21 MAIL_CREATE_CONFIG="yes"
21 MAIL_CREATE_CONFIG="no"
32 SMTPD_LISTEN_REMOTE="no"
32 SMTPD_LISTEN_REMOTE="yes"
```
設定Postfix部份,可直接執行mail:/srv/ftp/lab/ch11/exercise2/目錄下的  $\lceil$  geeko.idv.tw.sh  $\lceil \circ \rceil$ 

```
mail:/srv/ftp/lab/ch11/exercise2 # cat geeko.idv.tw.sh
#!/bin/bash
postconf -e 'myhostname = mail.geeko.idv.tw'
postconf -e 'mydomain = geeko.idv.tw'
postconf -e 'inet_interfaces = all'
postconf -e 'mynetworks = 127.0.0.1'
postconf -e 'myorigin = $mydomain'
postconf -e 'mydestination = $myhostname, $mydomain'
postconf -e 'smtpd_sasl_auth_enable = yes'
postconf -e 'smtpd_sasl_security_options = noanonymous'
postconf -e 'broken_sasl_auth_clients = yes'
postconf -e 'smtpd_recipient_restrictions = permit_sasl_authen-
ticated,permit_mynetworks,reject_unauth_destination'
chkconfig saslauthd on
rcsaslauthd restart
rcpostfix restart
```
#### **mail:/srv/ftp/lab/ch11/exercise2 # ./geeko.idv.tw.sh**

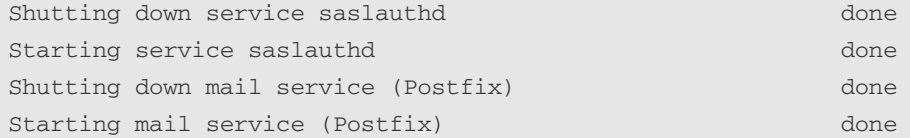

步驟2 設定mail.geeko.idv.tw上的POP3伺服器。

筆者在虛擬主機上預設已安裝qpopper套件, 所以讀者只需利用「chkconfig qpopper on | 開啟POP3 服務,並利用「rcxinetd restart | 指令重新啟動xinetd, 讓 POP3服務立即生效。別忘了,如果要重新開機時,亦自動開啟POP3服務得執  $\hat{f}$  chkconfig xinetd on  $\Gamma$ 

```
mail:~ # chkconfig qpopper on
mail:~ # rcxinetd restart
Shutting down xinetd: \qquad \qquad done
Starting INET services. (xinetd) done
mail:~ # chkconfig xinetd on
```
設定完畢後, 記得在mail.geeko.idv.tw 建立alex帳號, 並為其設定密碼。

```
mail:~ # useradd -m alex
mail:~ # echo alex:1234 | chpasswd
```
步驟3 設定mail.suse.com上Postfix伺服器。

```
mail:~ # vi /etc/sysconfig/mail 
     20 \pm 121 MAIL_CREATE_CONFIG="yes"
     21 MAIL_CREATE_CONFIG="no"
     32 SMTPD_LISTEN_REMOTE="no"
     32 SMTPD_LISTEN_REMOTE="yes"
```
設定Postfix部份,可直接執行mail:/srv/ftp/lab/ch11/exercise2/目錄下的  $\sqrt{\ }$ suse.com.sh  $\sqrt{\ }$ 

```
mail:/srv/ftp/lab/ch11/exercise2 # cat suse.com.sh
#!/bin/bash
postconf -e 'myhostname = mail.suse.com'
```
ch11-0815 9/20/2005 15:53 頁面 77

基礎Mail伺服器架設

**11**

```
postconf -e 'mydomain = suse.com'
postconf -e 'inet_interfaces = all'
postconf -e 'mynetworks = 127.0.0.1'
postconf -e 'myorigin = $mydomain'
postconf -e 'mydestination = $myhostname, $mydomain'
postconf -e 'smtpd_sasl_auth_enable = yes'
postconf -e 'smtpd_sasl_security_options = noanonymous'
postconf -e 'broken_sasl_auth_clients = yes'
postconf -e 'smtpd_recipient_restrictions = permit_sasl_authen-
ticated,permit_mynetworks,reject_unauth_destination'
chkconfig saslauthd on
rcsaslauthd restart
rcpostfix restart
```

```
mail:/srv/ftp/lab/ch11/exercise2 # ./suse.com.sh
Shutting down service saslauthd done done
Starting service saslauthd done do the done
Shutting down mail service (Postfix) done
Starting mail service (Postfix) done
```
步驟4 設定mail.geeko.idv.tw上的POP3伺服器。

筆者在虛擬主機上預設已安裝qpopper套件,所以讀者只需利用「chkconfig qpopper on 」開啟POP3 服務,並利用「rcxinetd restart」指令重新啟動xinetd,讓 POP3服務立即生效。

```
mail:~ # chkconfig qpopper on
mail:~ # rcxinetd restart
Shutting down xinetd: \qquad \qquad \text{done}Starting INET services. (xinetd) done
mail:~ # chkconfig xinetd on
```
設定完畢後,記得在mail.suse.com建立neo帳號, 並為其設定密碼。

```
mail:~ # useradd -m neo
mail:~ # echo neo:1234 | chpasswd
```
步驟5 建立「alex@geeko.idv.tw」 E-mail帳號。

讀者可以將Host O.S的網路卡設定,將DNS指向192.168.142.253。筆者利 用Outllook Exporess設定「alex@geeko.idv.tw 」E-mail帳號

E-mail 帳號: 「alex@geeko.idv.tw」

內收郵件-POP3: mail.geeko.idv.tw

外寄郵件-SMTP: mail.geeko.idv.tw

(先不要勾選「我的外寄郵件伺服器需要驗證)

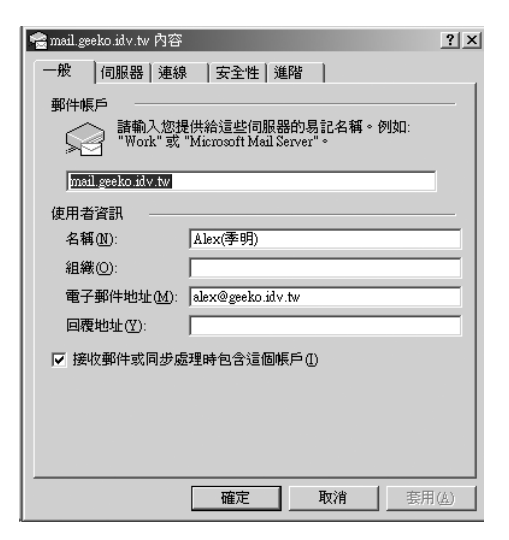

圖11-28: 「alex@geeko.idv.tw」 E-mail帳號

基礎Mail伺服器架設

**11**

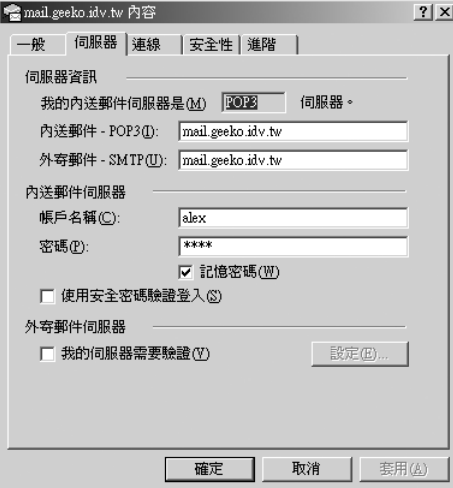

圖11-29: 伺服器設定

建立「neo@suse.com」E-mail帳號。 步驟6

利用Outllook Exporess再建立另一個E-mail帳號「neo@suse.com」

E-mail帳號: neo@suse.com

內收郵件-POP3: mail.suse.com

外寄郵件-SMTP:mail.suse.com

(先不要勾選「我的外寄郵件伺服器需要驗證)

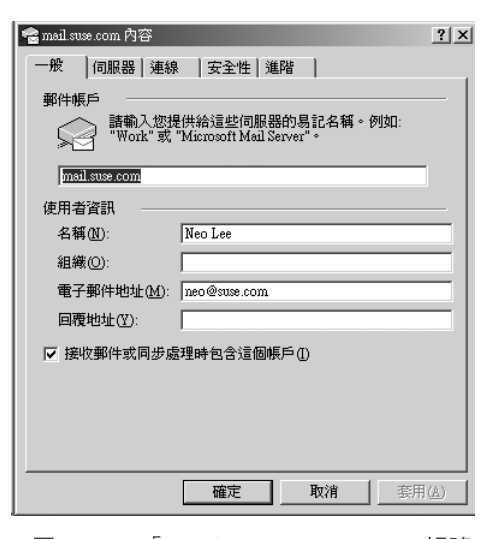

圖11-30: 「neo@suse.com」E-mail帳號

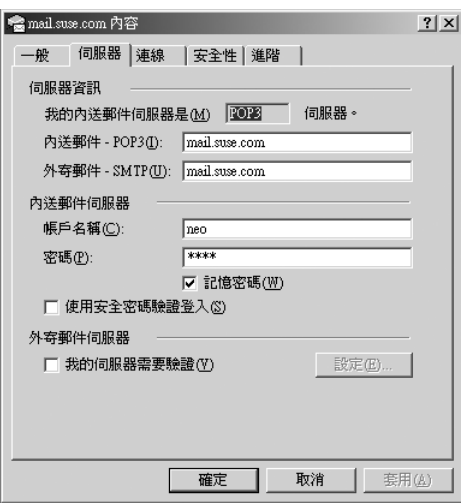

圖11-31: 伺服器設定

11-80 **III** 

**11**

#### 步驟7 測試。

撰寫新信件, 寄件者: 「alex@geeko.idv.tw」, 收件者: 「neo@suse.com」 (圖11-32)。當按下並傳送時應該會看到如圖11-33的「Relay access denied」的 錯誤訊息, 因為要求mail.geeko.idv.tw 將信件Relay至mail.suse.idv.tw, 必須通過 **SMTP-AUTH驗證。** 

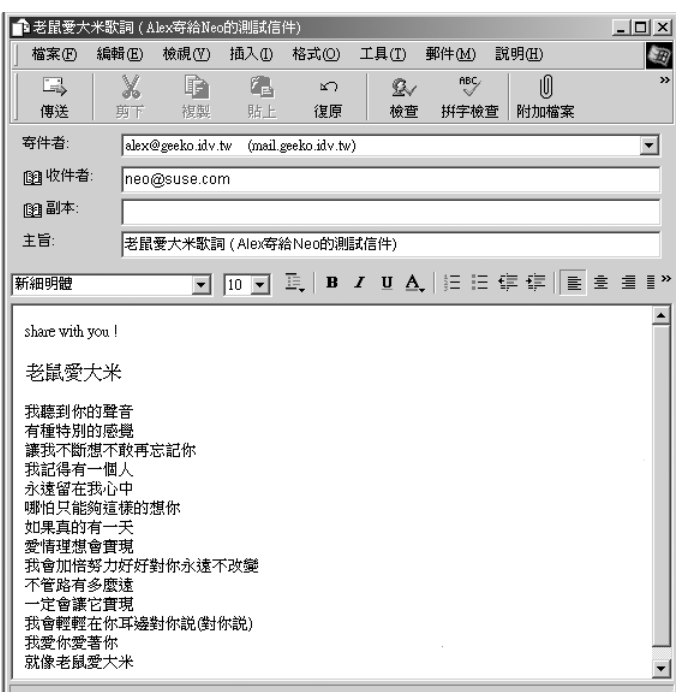

圖11-32:測試信件

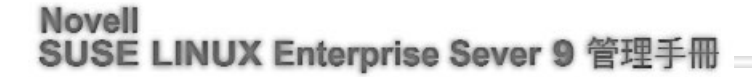

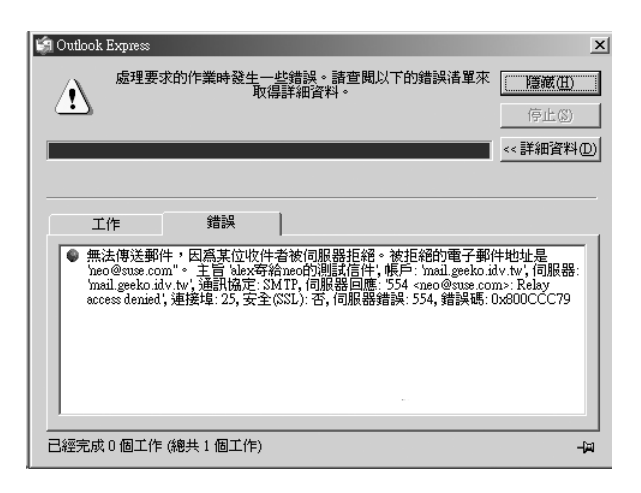

圖11-33:測試信件

接著設定「我的外寄郵件伺服器需要驗證,設定方法為點選「工具」選單 →「帳戶」→點選「郵件」標籤頁→點選「geeko.idv.tw」→按下「內容」→點 選「伺服器」標籤頁,然後勾選「我的伺服器需要驗證」(圖11-34)。

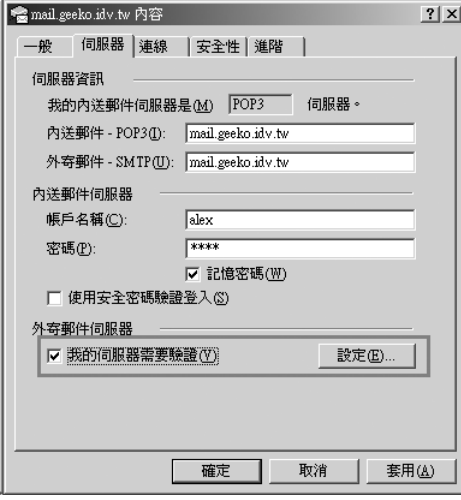

圖11-34:「我的伺服器需要驗證」畫面

**11** 基礎Mail伺服器架設

按下「設定」,出現指定寄信時所用的帳號及密碼,選擇「使用與內送郵 件伺服器相的設定」即可。

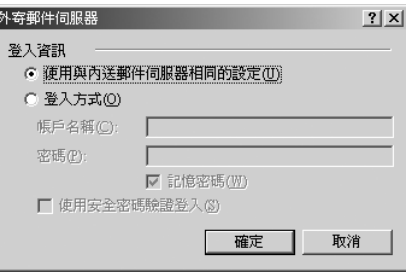

圖11-35:「外寄伺服器」登入資訊畫面

再次按下「傳送接收」,此封信件便可正常送出。因為Outlook同時設定兩 個E-mail 帳號,所以亦會接收「neo@suse.com」的信件,如圖11-36,一切正 常!

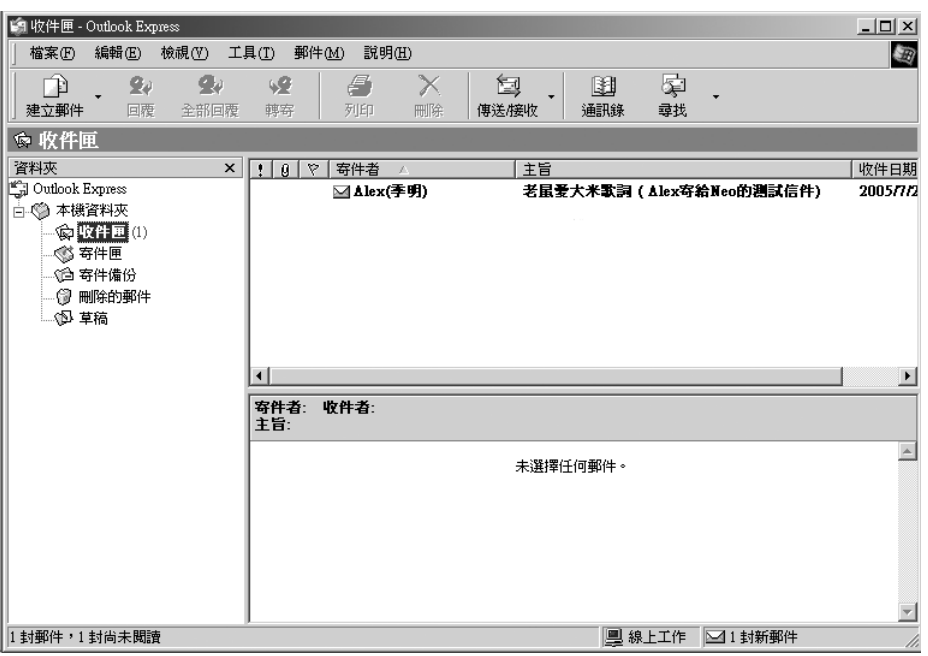

圖11-36:測試信件成功畫面

如果直接回覆此封信件,如圖11-37所示,當你按下「傳送」時,又會出現 「Relay access denied」的錯誤訊息。應該知道原因吧!因為這個動作是要求 mail.suse.com將信件寄至mail.geeko.idv.tw,所以記得設定mail.suse.com伺服器 上的「我的外寄郵件伺服器需要驗證」。

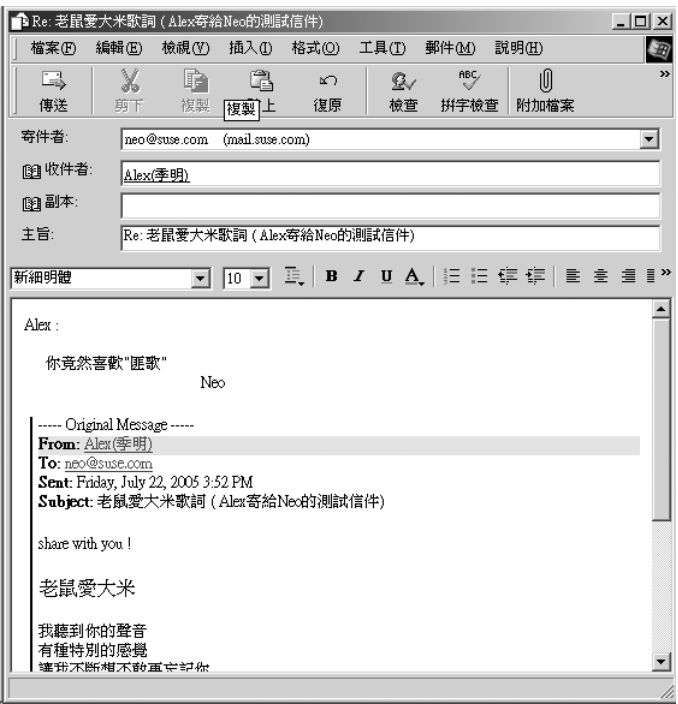

圖11-37:回信測試畫面

基礎Mail伺服器架設

## 轻明有感。

很多人會覺得工程師很無趣,不過筆者一直覺得工程師很可愛,也欣 當工學院實事求是的精神。還記得成大求學,遇到個讓我心服的學長,學 長畢業時,筆者還在社團刊物上寫了篇「有書有情有肝膽,亦俠亦狂亦溫 文」送給學長,這個學長當年可是個微積分三修的成大土木所榜首!我想 工程師也有非技術的一面,所以便大膽地在每個章節後加上些無關SUSE LINUX的感言。

說到成大,我想讀者一定聽過「鳥哥」(www.vbird.idv.tw)、「痞子蔡」 (www.jht.idv.tw)。雖然筆者和他們素未謀面,不過蠻佩服鳥哥的精神及對 推廣Linux的貢獻,筆者在寫Linux技術文章時,有時都會有「鳥哥」的陰 影,覺得自己很難像他那樣用心,常因此不知如何下筆。

至於「痞子蔡」學長,服役時,看到他的「第一次的親密接觸」,書 中熟悉的場景,勾起對成大的思念,想起研究所的畢業感言:「尋夢西灣 之後,依舊戀戀榕園」。

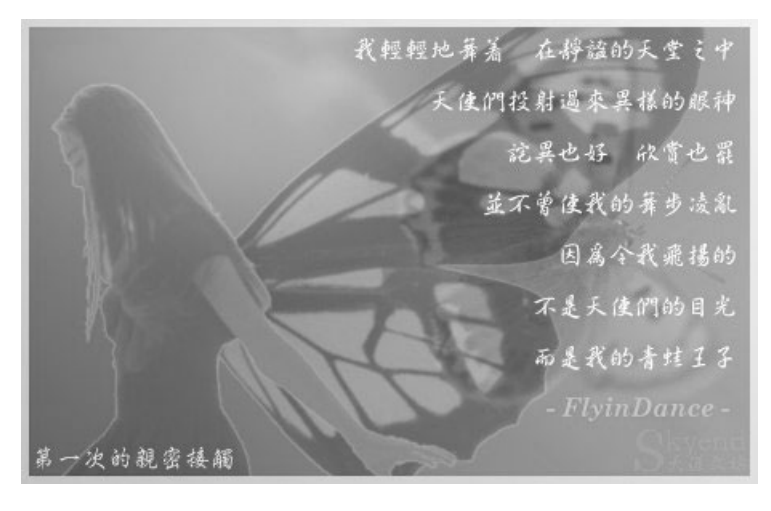

圖:筆者非常喜歡的「第一次的親密接觸」圖片

 $\blacksquare$  11-85

數年後,北上工作後,學長寫了「檞寄生」,書中開頭的文字紛亂著思緒。

下了雨的台北,陌生得令人害怕。

看來我雖然在這個城市工作了半年,卻從來沒有認真生活過。

### 不知道為什麼,我就是無法融入這城市的血液。

台北的脈動也許左右著我的喜怒哀樂,卻始終得不到我的靈魂。

註:感謝「痞子蔡」學長允許筆者使用「第一次親密接觸」的圖片

11-86  $\blacksquare$